## Міністерство освіти і науки України Харківський національний університет радіоелектроніки

Факультет Інформаційно-аналітичних технологій та менеджменту

(повна назва) Кафедра Інформатики

(повна назва)

# **КВАЛІФІКАЦІЙНА РОБОТА Пояснювальна записка**

рівень вищої освіти перший (бакалаврський)

## **РОЗРОБКА ВЕБРЕСУРСУ ДЛЯ ШВИДКОГО КРЕДИТУВАННЯ ФІЗИЧНИХ ОСІБ ЗАСОБАМИ WORDPRESS**

(тема)

Виконав: студент 4 курсу, групи ІТІНФ-18-1

Столяренко Н.В.

(прізвище, ініціали)

Спеціальності 122 Комп'ютерні науки (код і повна назва спеціальності)

Тип програми освітньо-професійна

Освітня програма <u>Пиформатика</u> (повна назва освітньої програми)

Керівник <u>доц. Руденко Д.О.</u> (посада, прізвище, ініціали)

Допускається до захисту

Зав. кафедри \_\_\_\_\_\_\_\_\_\_\_ Кобилін О.А. (підпис) (прізвище, ініціали)

2022 р.

## Харківський національний університет радіоелектроніки

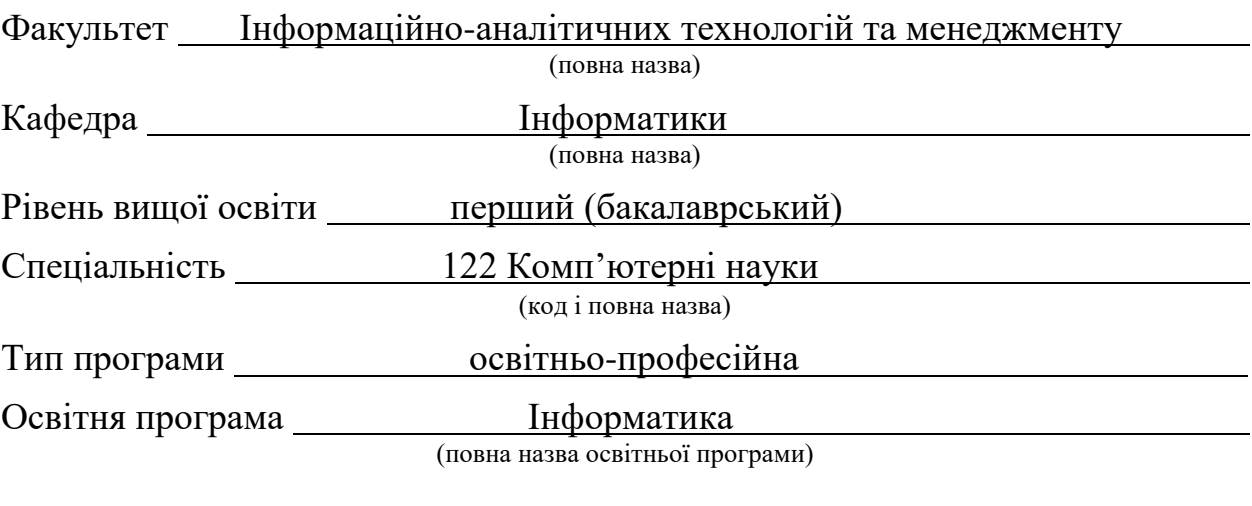

ЗАТВЕРДЖУЮ:

Зав. кафедри (підпис)  $\frac{2022 \text{ p}}{2022 \text{ p}}$ .

l

## **ЗАВДАННЯ**

#### НА КВАЛІФІКАЦІЙНУ РОБОТУ

студентові Столяренко Нікіта Васильович

(прізвище, ім'я, по батькові)

1. Тема роботи Розробка вебресурсу для швидкого кредитування фізичних осіб засобами Wordpress

затверджена наказом університету від 16 травня 2022 року № 541Ст

2. Термін подання студентом роботи до екзаменаційної комісії 28 травня 2022 р.

3. Вихідні дані до роботи науково-методична та науково-технічна література, матеріали конференцій, дані інтернет-мережі, система управління реляційними базами даних Microsoft SQL Server, JavaScript та PHP для створення плагіна , інтегрована система управління вмістом Wordpress.

4. Перелік питань, що потрібно опрацювати в роботі

1. Аналіз предметної галузі, аналіз аналогічних проєктів;

2. Розробка технічного завдання;

 $\overline{a}$ 

3. Розробка архітектури веб-ресурсу

4. Розробка серверної частини, розробка адміністраторської частини, розробка клієнтської частини

5. Перелік графічного матеріалу із зазначенням креслеників, схем, плакатів, комп'ютерних ілюстрацій (п.5 включається до завдання за рішенням випускової кафедри) Актуальність проблеми кредитування фізичних осіб, мета роботи, постановка задачі, етапи виконання роботи, результати роботи.

6. Консультанти розділів роботи (п.6 включається до завдання за наявності консультантів згідно з наказом, зазначеним у п.1)

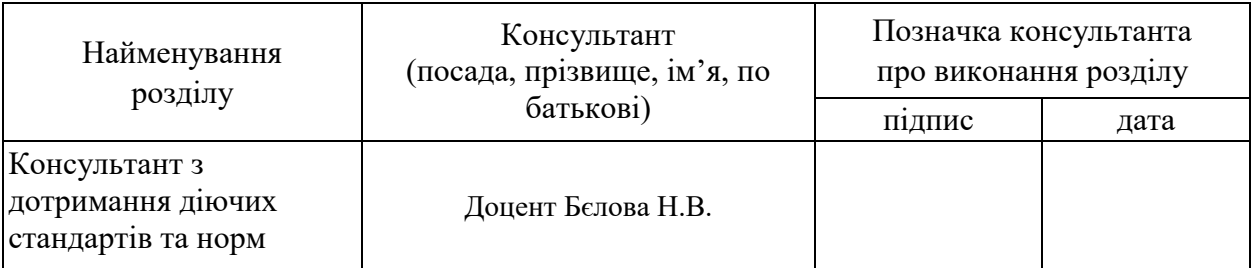

## **КАЛЕНДАРНИЙ ПЛАН**

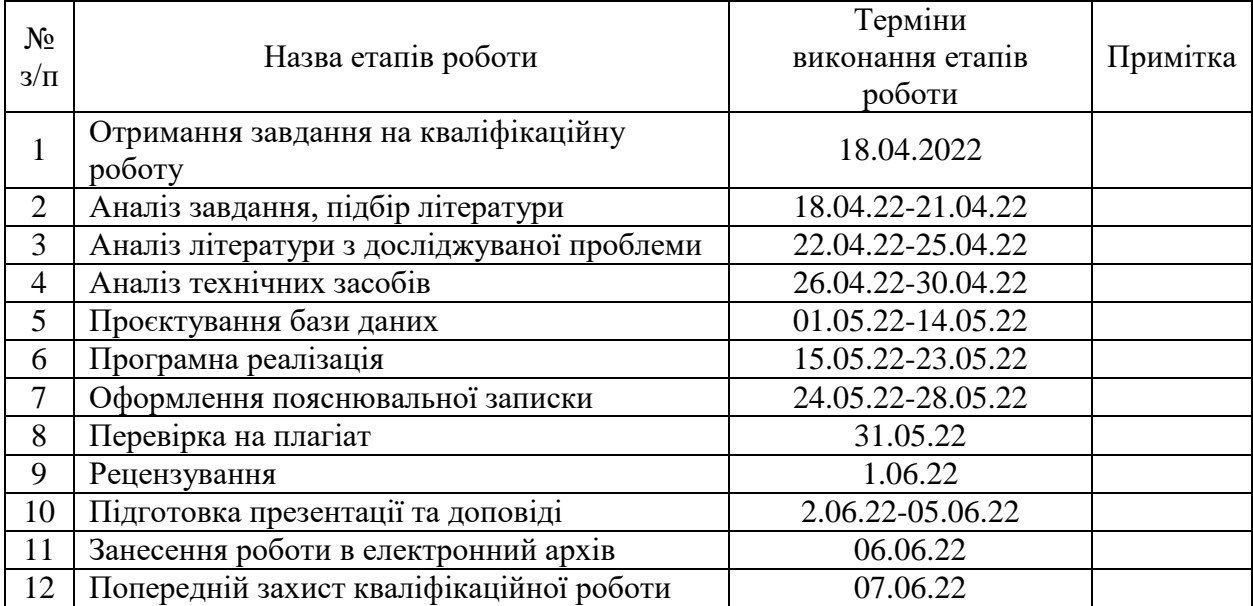

Дата видачі завдання 18 квітня 2022 р.

Студент \_\_\_\_\_\_\_\_\_\_\_\_\_\_\_\_\_\_\_\_\_\_\_\_\_\_\_\_\_\_\_\_\_\_\_

(підпис)

Kepiвник роботи \_\_\_\_\_\_\_\_\_\_\_\_\_\_\_\_\_\_\_\_\_\_\_\_\_\_ \_\_\_\_\_\_\_доц. Руденко Д.О.\_\_\_\_\_\_\_

(підпис) (посада, прізвище, ініціали)

## **РЕФЕРАТ/ABSTRACT**

Пояснювальна записка до кваліфікаційної роботи: 47 с., 3 табл., 22 рис., 34 джерело.

РОЗРОБКА ВЕБРЕСУРСУ ЗАСОБАМИ WORDPRESS, РОЗРОБКА ПЛАГИНА КАЛЬКУЛЯТОР, JAVASCRIPT, JQUERY, PHP, МОВА ЗАПИТІВ SQL.

Об'єктом роботи є розробка вебресурсу засобами Wordpress.

Метою роботи є розробка вебресурсу для швидкого кредитування фізичних осіб засобами Wordpress .

Під час розробки вебресурсу були використані наступни технології: для Frond-end частини проєкту використано CSM Wordpress. Для розробки плагін калькулятор було використано JavaScript, jQuery, PHP. У якості СУБД було використано MySQL.

У результаті роботи здійснена програмна реалізація вебресурсу для швидкого кредитування фізичних осіб.

WEB RESOURCE DEVELOPMENT WITH WORDPRESS TOOLS, DEVELOPMENT OF CALCULATOR PLUGIN, JAVASCRIPT, JQUERY, PHP, SQL QUERY LANGUAGE.

The object of work is the development of the web resource using Wordpress.

The aim of the work is to develop a web resource for quick lending to individuals through Wordpress.

The following technologies were used during the development of the web resource: CSM Wordpress was used for the front-end part of the project. JavaScript, jQuery, PHP were used to develop the calculator plugin. MySQL was used as a database.

As a result, the software implementation of the web resource for quick lending to individuals was implemented.

## **3MICT**

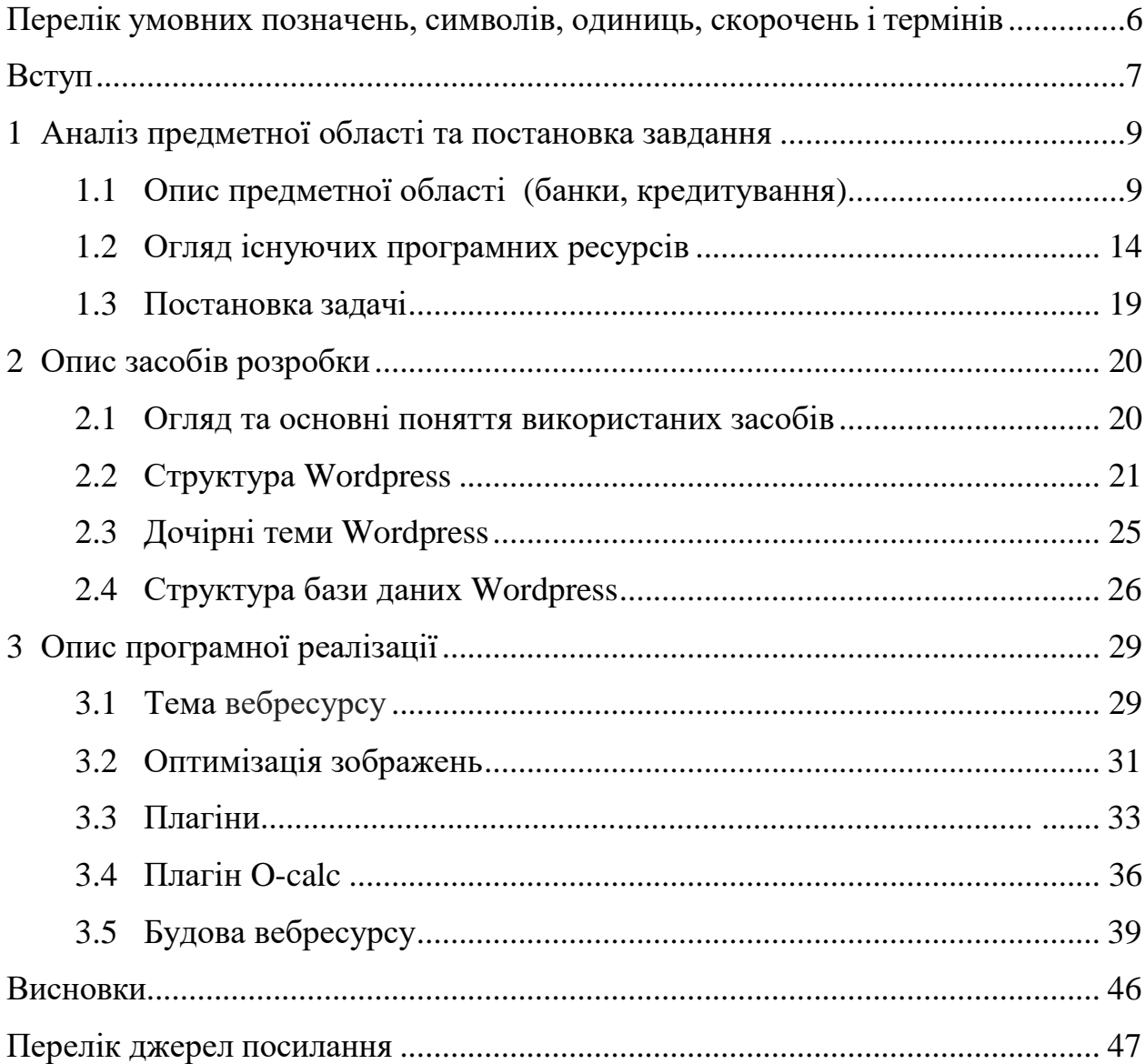

# <span id="page-5-0"></span>**ПЕРЕЛІК УМОВНИХ ПОЗНАЧЕНЬ, СИМВОЛІВ, ОДИНИЦЬ, СКОРОЧЕНЬ І ТЕРМІНІВ**

- HTML HyperText Markup Language
- CSS Cascading Style Sheets
- CMS Content management system
- URI Uniform Resource Identifier
- JS JavaScript
- СУБД Система управління базами даних
- MVC Model View Controller
- SEO Search Engine Optimization
- WP Wordpress

#### **ВСТУП**

<span id="page-6-0"></span>В історії розвитку цивілізації відбулося кілька інформаційних революцій – перетворень суспільних відносин через кардинальні зміни у сфері обробки інформації. Наслідком подібних перетворень було набуття людським суспільством нових якостей.

Декілька етапів розвитку інформатизації привели до періоду, що характеризується трьома фундаментальними інноваціями:

– перехід від механічних та електричних засобів перетворення інформації до електронних;

– мініатюризація всіх вузлів, пристроїв, пристроїв, машин;

– створення програмно-керованих пристроїв та процесів.

Ускладнення індустріального виробництва, соціального, економічного та політичного життя, зміна динаміки процесів у всіх сферах діяльності людини привели, з одного боку, до зростання потреб у знаннях, а з іншого – до створення нових засобів та способів задоволення цих потреб.

Бурхливий розвиток комп'ютерної техніки та інформаційних технологій послужило поштовхом до розвитку суспільства, побудованого на використанні різної інформації, це отримало назву інформаційне суспільство. Інформатизація суспільства – організований соціально-економічний та науково-технічний процес створення оптимальних умов для задоволення інформаційних потреб та реалізації прав громадян, органів державної влади, органів місцевого самоврядування, організацій, громадських об'єднань на основі формування та використання інформаційних ресурсів.

Ближче за всіх на шляху до інформаційного суспільства стоять країни з розвиненою інформаційною індустрією, до яких слід віднести США, Японію, Англію, Німеччину, країни Західної Європи.

У будь-якій країні незалежно від рівня її розвитку розуміють тією чи іншою мірою неминучість і необхідність втілення в життя ідей інформатизації суспільства.

Впровадження у всі сфери комп'ютерних мереж та їх об'єднання, використання розподіленої обробки даних, застосування комп'ютерних інформаційних технологій.

В даний час розробка вебсайтів – досить поширена інформаційна технологія. Найбільшим прогресом у технології розробки актуальних вебсайтів є розробка CMS. Ноу-хау засоби управління контентом широко застосовуються у мережі Інтернет під час розробки вебсайтів будь-якого рівня складності.

Основні характеристики систем управління контентом, які в той же час є плюсами, це шанс розробляти сайти практично будь-якого рівня складності, не маючи знань у HTML, CSS та інших сферах вебпрограмування. А також здатність майже миттєвого, легкого та інтуїтивного створення, видалення, редагування та форматування контенту. Це врази спрощує задачі адміністрування сайту. На даний момент найпопулярнішими CMS для створення вебресурсів є CMS Wordpress.

CMS Wordpress – система керування вмістом сайту з відкритим вихідним кодом, написана на PHP, сервер бази даних – MySQL, випущена під ліцензією GNU GPL версії 2.

Сфера застосування – від блогів до досить складних ресурсів. Вбудована система «тем» та «плагінів» разом із вдалою архітектурою дозволяє конструювати проєкти широкої функціональної складності. Таким чином, завдання розробки вебресурсу стає актуальним. Метою даної кваліфікаційної роботи є розробка вебресурсу для швидкого кредитування фізичних осіб засобами CMS Wordpress.

# <span id="page-8-0"></span>**1 АНАЛІЗ ПРЕДМЕТНОЇ ОБЛАСТІ ТА ПОСТАНОВКА ЗАВДАННЯ**

#### <span id="page-8-1"></span>1.1 Опис предметної області

Предметна область, що підлягає вивченню – «банк», зокрема «кредитування». У сферу цієї предметної області потрапляють фінансовокредитні установи, що виробляють різноманітні види операцій із грошима та цінними паперами. Мета функціонування установ цієї предметної області – безпечне зберігання грошей, безготівкові перекази від одного клієнта до іншого, видача кредитів. Для надання послуг потрібна наявність кваліфікованих спеціалістів, сховищ, приміщень, які відповідають нормам санітарних та інших вимог відповідно до чинного законодавства.

Банк – фінансово-кредитна установа, що виробляє різноманітні види операцій із грошима і цінними паперами і надає фінансові послуги уряду, юридичним та фізичним особам. Банк – це комерційна юридична особа, яка створена з метою отримання прибутку, має право здійснювати банківські операції, має виключне право на залучення коштів юридичних та фізичних осіб з метою їх подальшого розміщення від свого імені, а також на відкриття та ведення банківських рахунків юридичних та фізичних осіб. Діє на підставі спеціального дозволу (ліцензії) повноважних державних органів. Не має права здійснювати виробничу, торгову, страхову діяльність.

До функцій банків входить безпечне зберігання грошей клієнтів. Оскільки у банку є багато клієнтів, які зберігають у ньому свої гроші, то банк стає здатним переказувати гроші від одного з них іншому шляхом зміни записів у банківських рахунках (безготівкові розрахунки). Безготівкові розрахунки можливі між клієнтами різних банків завдяки системі кореспондентських рахунків. Банки видають кредити. У цьому фактично створюється додаткова грошова маса. Кредит чи кредитні відносини – суспільні відносини, що виникають між суб'єктами економічних відносин щодо руху вартості. Кредитні відносини можуть виражатися у різних формах кредиту (комерційний кредит, банківський кредит та інших), позиці, лізингу, факторингу тощо.[1]

Виникнення кредиту як особливої форми вартісних відносин відбувається тоді, коли вартість, що вивільнилася в одного економічного суб'єкта, якийсь час не вступає до нового відтворювального циклу. Завдяки кредиту вона переходить від суб'єкта, який не використовує її (кредитор), до іншого суб'єкта, що відчуває потребу в додаткових засобах (позичальник).

Кредит грає значну ролі у саморегулюванні величини коштів, необхідних для здійснення господарської діяльності. Завдяки кредиту підприємства мають у будь-який момент таку суму коштів, яка необхідна для нормальної роботи. Також роль кредиту важлива для поповнення оборотних засобів, потреба в яких у кожного підприємства не стабільна, змінюється залежно від умов роботи: ринкових, природних, кліматичних, політичних та інших. Роль кредиту велика для відтворення основних фондів. Використовуючи кредит, підприємство може удосконалювати, збільшувати виробництво значно швидше, ніж за його відсутності.

Важливою є роль кредиту в регулюванні ліквідності банківської системи, а також у створенні ефективного механізму фінансування державних витрат.

Споживчий кредит – кредит, що надається безпосередньо громадянам (домашнім господарствам) на придбання предметів споживання. Такий кредит беруть не тільки для покупки товарів тривалого користування (квартири, меблі, автомобілі тощо), але й для інших покупок (мобільні телефони, побутова техніка, продукти харчування).

Він виступає або у формі продажу товарів з відстроченням платежу, або у формі надання банківської позички на споживчі цілі, зокрема через кредитні картки. При цьому стягується досить високий процент. Під час введення менеджером даних про кредит виконується розрахунок щомісячних виплат позичальником, за формулою:

$$
\frac{PV\ast i}{1 - \frac{1}{(1+i)}n},\tag{1.1}
$$

де *PV* – сума кредиту;

 $i$  – процентна ставка;

*n* – кількість періодів.

У процесі вивчення предметної області було складено глосарій. У ньому перераховані бізнес-працівники, бізнес-актори і прецеденти, що мають відношення до предметної галузі, що вивчається.

Глосарій предметної галузі:

банк – фінансово-кредитна установа;

 кредит – суспільні відносини, що виникають між суб'єктами економічних відносин щодо руху вартості;

менеджер з кредитування – спеціаліст з управління;

 автокредит – кредит на придбання автомобіля, що видається у розмірі 70-100% від вартості транспортного засобу, як правило, автомобіль, що купується, виступає забезпеченням по кредиту;

директор – керуючий, керівник компанії, підприємства;

 позичальник – сторона по кредитним відносинам, одержує кредит і зобов'язання повернути у встановлений термін позичену вартість і сплатити відсоток за час користування позикою;

термін кредитування – час, виділений для виплат за кредитом;

сума кредитування – грошова маса, взята у борг.[2]

Мікрокредитування є основним типом послуг мікрофінансування, спрямоване фінансування як діючих, і нових підприємців та фізичних осіб. Мікрокредитна діяльність націлена на надання доступу до позикових коштів для власників мікро, малого бізнесу, які не мають можливості отримати традиційні банківські кредити, що дозволяє їм розширити свій бізнес. Крім того, мікрокредитування використовується для фінансування підприємців, які перебувають у невигідному економічному становищі, котрі хочуть створити свою справу, але не можуть дозволити собі традиційні кредити. Таким чином, мікрокредитування передбачає надання мікрокредитів малозабезпеченим особам для створення або розвитку бізнесу з подальшого отримання доходів.

Мікрофінансування є гнучкою формою класичного банківського кредиту, що дозволяє безперешкодно розпочати бізнес без наявності стартового капіталу та кредитної історії.

Мікрофінансування стимулює населення до відкриття власної справи, що не лише знижує соціальні зобов'язання бюджету, а й збільшує податкові надходження від приватного бізнесу та суб'єктів фінансового ринку. Ще одним системним ефектом є зниження рівня тіньового та лихварського капіталу в секторі малого бізнесу, сприяння підвищенню прозорості та формуванню кредитної історії у суб'єктів підприємництва, що зі зростанням розмірів бізнесу спрощує залучення фінансування на фондовому ринку та довгострокових кредитів у банках.

Розвиток інститутів та програм мікрофінансування має важливе значення для формування середнього класу, створення умов для розвитку підприємців-початківців та подальшого зростання вже існуючих мікропідприємств. Сутність мікрокредитування виражається через виконувані функції. Поряд з основними функціями кредиту, такими як перерозподільна, відтворювальна, стимулююча, мікрокредитування має ще соціальну та економічну функції.

До соціальних функцій мікрокредитування відносяться наступні:

скорочення бідності та підтримка підприємницької ініціативи;

 наявність на ринку фінансових послуг розвиненого сегменту мікрокредитування підвищує можливості громадян у реалізації підприємницького капіталу, самозайнятості тощо;

 мікрокредитування можна також розглядати як спосіб декриміналізації бізнесу та бізнес-відносин: як показує зарубіжна практика, при розвитку мікрофінансових інститутів скорочується сектор

«неформального кредитування», підвищується прозорість діяльності. До економічних функцій мікрокредитування відносяться такі: через підвищення доступності фінансових послуг може сприяти створенню фінансово незалежних, вільно фінансованих, локальних організацій – у широкому сенсі підвищує стійкість розвитку дрібного бізнесу і сприяє розширенню сектора малого підприємництва;

 при адекватному поширенні веде до загального підвищення якості наявних на національному ринку фінансових послуг та загального позитивного вектора розвитку фінансової системи;

 зміцнює і розширення всієї фінансової системи як загалом, і окремі її сегменти. Наприклад, банківське кредитування, розширюючи фінансові ринки та підвищуючи їхню рентабельність;

можна як механізм формування початкової кредитної історії;

 вважається одним із напрямків бізнесу, здатного приносити дохід засновникам.

Таким чином, роль мікрофінансування та мікрокредитування спрямовано на стимулювання зайнятості та включає не лише фінансування домогосподарства з низьким фінансовим становищем, а й фінансування мікропідприємництв, а також осіб, які самостійно забезпечують себе зайнятістю.

Разом з тим мікрофінансування, вийшовши з рамок мікрокредитування, на сьогоднішній день включає в себе вже широкий спектр фінансових послуг, таких як ощадні послуги, мікрострахування, мікролізинг, грошові перекази та платежі, при цьому мікрофінансові організації з успіхом впроваджують нові інноваційні технології обслуговування як дистанційне обслуговування за допомогою мобільного зв'язку, електронного банкінгу, веб-сервісів. Таким чином, є великий потенціал для подальшого розвитку мікрофінансування, яке відіграє значну роль у забезпеченні самозайнятості населення та формуванні середнього класу.

Проте, для реалізації цього потенціалу необхідне нарощування

відповідної бази ресурсів – підготовка та перепідготовка кваліфікованих кадрів у цій сфері, доступні електронні сервіси із простим та зручним інтерфейсом.[3]

## <span id="page-13-0"></span>1.2 Огляд існуючих програмних ресурсів

Вебресурс для швидкого кредитування, що розробляється, являє собою багатосторінковий вебсайт, динамічні сторінки якого мають декілька шаблонів оформлення. Нестандартні сторінки сайту можуть бути виконані вручну. Таким чином, потрібна CMS, що дозволяє розробляти шаблони сторінок у ручному або автоматичному режимі. За останніми даними, найпопулярнішим CMS є Wordpress, на другому місці – 1C-Бітрікс, а на третьому – Joomla, на четвертому – OpenCart та на п'ятому – Drupal. На рисунку 1.1 представлено діаграму порівняння CMS.[4]

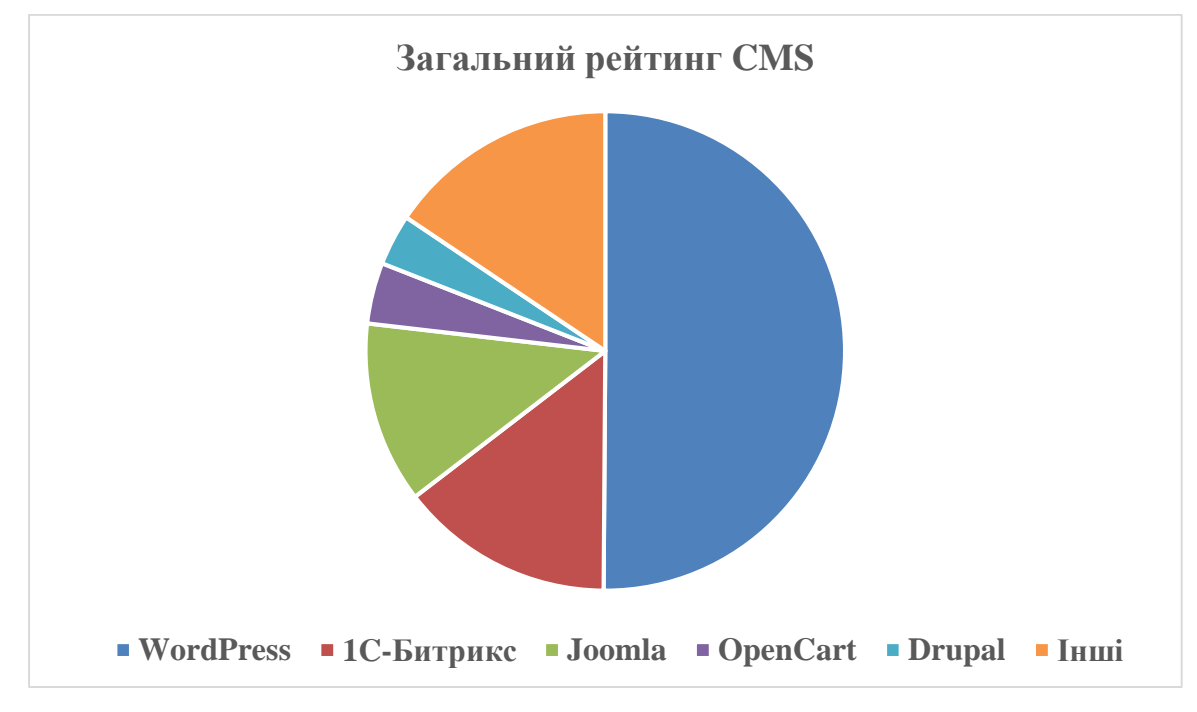

Рисунок 1.1 – Діаграма порівняння CMS

Проаналізуємо наступні найактуальніші та найпопулярніші системи управління контентом (вмістом) вебсайту.

Wordpress – CMS із відкритим вихідним кодом; для написання так само використовує мову програмування PHP; як сервер бази даних використовує – MySQL; випущена за ліцензією GNU GPL rev. 2. Дана CMS спочатку створювалася, як CMS для створення виключно інтернетблогів, але з часом багатофункціональні можливості істотно збільшилися, дозволивши системі отримати інструментарій для створення новинних вебсайтів та інших вебсайтів різної складності. Wordpress дає можливість з легкістю збільшувати функціональність системи за допомогою готових модулів, а також розширень, які можна створювати самостійно.

Головні плюси системи:

- безкоштовна ліцензія з постійним оновленнями;
- якісна документація та служба підтримки;
- легкість інсталяції системи;
- зручний візуальний редактор;
- можливість створення власних тем;
- доступна велика кількість безкоштовних тем та плагінів;
- можливість розробки нових та редагування вже наявних розширень та плагінів;
	- створення, редагування правами користувача.

Головні мінуси системи:

– вузький набір базових функцій;

– чимала частина спеціальних розширень та плагінів не перекладено.

1С-Бітрікс – ця CMS як сервер бази даних вебсайту використовує MySQL. 1С-Бітрікс підтримує роботу на Microsoft Windows і UNIX аналогічних платформах, а також Linux. Версія придбаного продукту встановлює число модулів у системі, що встановлюється.

Головні плюси системи:

– є широкий стандартний функціонал для розробки сайтів майже всіх

видів;

– базова інтеграція із 1С;

– закритий вихідний код значно скорочує шанси атаки та інфікування вебсайту вірусами.

Головні мінуси системи:

– висока ціна CMS від 2700 до 4800 грн за рік використання;

– сильно підвищується навантаження на хостинг;

– повна відсутність сторонніх розширень та плагінів;

– для правильного процесу роботи всіх наявних розширень та модулів потрібне тонке налаштування програмного забезпечення.

Joomla! – безкоштовна CMS для створення блогів, інтернет-магазинів, інформаційних порталів, яка для написання використовує мови PHP та JavaScript. Як сховища даних ця CMS користується СУБД MySQL чи інші рядові реляційні СУБД. Вважається незалежним ПЗ (програмним забезпеченням), що розповсюджується під ліцензією GNU GPL. Ця система інтенсивно створюється, має якісну документацію та службу підтримки. CMS Joomla має відмінну розширюваність і має відкриту систему, має величезний вибір готових до застосування шаблонів дизайну вебсайту та інших доповнень. Легкість, комфорт та зручність адміністративної панелі дає можливість легко створювати сторінки, блоки, каталоги та заповнювати їх контентом (вмістом), організовувати навігаційні меню і налаштовувати модулі, що підключаються.

Головні плюси системи:

- безкоштовна ліцензія із постійним оновленням;
- непогана документація та служба підтримки;
- легкість інсталяції системи;
- можливість створення власних тем;
- можливість створення та зміни плагінів;

– додавання метаданих для кожної вебсторінки вважається звичайною функцією;

– у стандартний функціонал входить створення, редагування та управління правами користувачів.

Головні мінуси системи:

– значно повільне завантаження вебсторінки при великій кількості розширень та модулів;

– труднощі модернізації системи при великому числі розширень та модулів;

– відносно мала кількість безкоштовних тем та розширень обмежує доповнення незвичайного переліку можливостей.

OpenCart – платформа електронної комерції, орієнтована створення інтернет-магазинів. Є вільним програмним забезпеченням, яке розповсюджується за ліцензією GNU General Public License v3. OpenCart створений і підтримується Деніелем Керром в репозиторії GitHub. Програмне забезпечення написане мовою програмування PHP, а в архітектурі використаний шаблон проєктування MVC.

Головні плюси системи:

– активна спільнота користувачів, які додають нові теми, розширення, навчальні матеріали та беруть участь у обговореннях на форумах;

– вбудована система аналітики, яку можна вдосконалити, підключивши інструмент Google.

Головні мінуси системи:

– через велику кількість встановлених плагінів движок може повільно працювати та в результаті сайт функціонує гірше;

– коли справа доходить до покращення функціоналу, не всі плагіни можуть підійти;

– Opencart не передбачає видалення сторінок, що дублюються, вебмайстер повинен усунути цю проблему вручну або завантажувати відповідні плагіни;

– плагіни проходять оцінку якості перед тим, як потрапити на маркетплейс Opencart, але не всі вони повністю безпечні. Додаючи

розширення від сторонніх розробників, є ризик витоку даних;

– користувачі Opencart відзначають, що вивантаження товару дуже незручне. Часто товари потрапляють до бази MySQL, через що доводиться завантажувати весь асортимент знову. Також користувачам не подобається те, що каталог із понад 30 000 товарів важко оптимізувати;

– навіть оновлена версія має низку проблем із SEO. Щоб магазин відповідав усім параметрам пошукових систем, доведеться завантажити відповідні плагіни;

– після оновлення движока деякі модулі можуть не працювати, але, як правило, це через несумісність версій.

Drupal – дана CMS використовує для написання мову програмування PHP та користується БД MySQL для зберігання даних. Система зарекомендувала себе широким функціоналом, що завжди поліпшується, так як вона є шаблон для вебдодатків (CMF). Drupal захищений ліцензією GPL і є вільним програмним забезпеченням, розвитку якого сприяють користувачі міжнародного співтовариства шанувальників.

Головні плюси системи:

– кросплатформність;

– функція канонічних URL-адрес включена за замовчуванням;

– велика кількість стандартних функцій для розробки корпоративного сайту;

– дуже гнучке керування правами користувачів.

Головні мінуси системи:

– проблема вивчення для недосвідченого користувача;

– недоробки у сфері кешування;

– невелика кількість якісних безкоштовних тем;

– для розробки та редагування метаданих слід застосовувати інше SEOрозширення.[5 - 7]

<span id="page-18-0"></span>1.3 Постановка задачі

Актуальність даної теми полягає в тому, щоб створити вебресурс, який дозволить користувачу брати мікропозику у швидкі терміни з мінімальною кількістю документів.

Об'єктом роботи є процес розробки вебресурсу для швидкого кредитування.

Метою роботи є створення вебресурсу на основі платформи Wordpress для швидкого кредитування.

Завданнями роботи, відповідно до мети, є:

– аналіз та опис предметної області;

– постановка завдання створення вебресурсу;

– створення способу та методу вирішення завдання щодо створення вебресурсу;

– підбір програмних засобів для здійснення створення вебресурсу;

– виклад та опис архітектури вебресурсу;

– програмна реалізація вебресурсу.

Практичною важливістю є розробка вебресурсу для швидкого кредитування, який після встановлення та розміщення його на хостингу, буде повноцінно виконувати свої цілі, функцій та завдання.

Базисними способами виконання завдання вважаються вивчення та аналіз аналогічних проєктів теми, вивчення та розробка вебресурсу для швидкого кредитування з подальшою його програмною реалізацією.

## **2 ОПИС ЗАСОБІВ РОЗРОБКИ**

## <span id="page-19-0"></span>2.1 Огляд та основні поняття використаних засобів

На підставі згаданих у минулому пункті головних плюсів та мінусів проаналізованих CMS, а також застосовуючи відомості досліджень, було створено порівняльну таблицю наявних рішень за допомогою методу головних критеріїв (табл. 2.1). Всі критерії отримували оцінку за бальною шкалою від 1 до 10, де 10 – найкраща оцінка, а 1 – гірша оцінка за даним критерієм.

| Критерій       | Wordpre  | $1C-$   | Joomla!   | <b>OpenCart</b> | <b>Drupal</b> |
|----------------|----------|---------|-----------|-----------------|---------------|
| порівняння     | SS       | Бітрікс |           |                 |               |
| Вартість       | Безкошто | Платна  | Безкоштов | Безкоштовн      | Безкош        |
|                | вна      |         | на        | a               | товна         |
| Безпека        | 8/10     | 9/10    | 7/10      | 7/10            | 7/10          |
| Розширення     | 10/10    | 1/10    | 7/10      | 7/10            | 8/10          |
| Безкоштовні    | 9/10     | 2/10    | 9/10      | 7/10            | 7/10          |
| теми           |          |         |           |                 |               |
| оформлення     |          |         |           |                 |               |
| Швидкість      | 10/10    | 8/10    | 8/10      | 6/10            | 6/10          |
| створення      |          |         |           |                 |               |
| типового сайту |          |         |           |                 |               |
| Швидкість      | 8/10     | 7/10    | 5/10      | 8/10            | 7/10          |
| створення      |          |         |           |                 |               |
| багатофункціон |          |         |           |                 |               |
| ального        |          |         |           |                 |               |
| порталу        |          |         |           |                 |               |

Таблиця 2.1 – Порівняльний аналіз CMS

Продовження таблиці 2.1

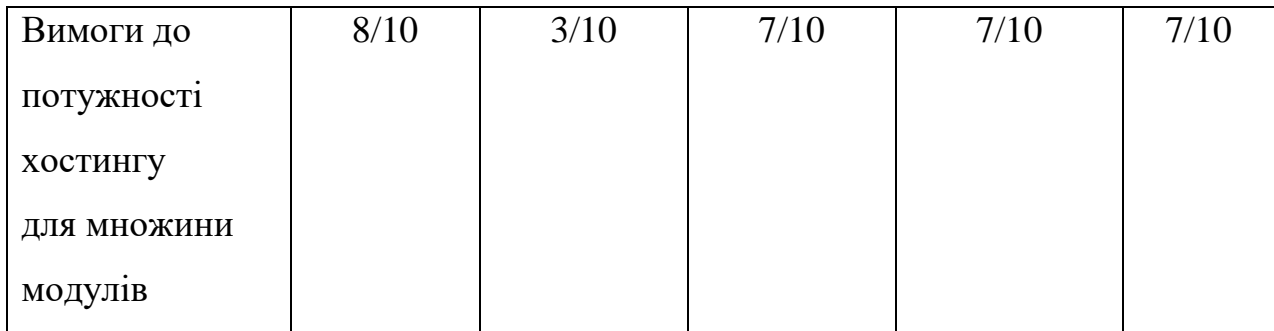

На підставі вищенаведеного порівняльного аналізу CMS за рядом критеріїв, допускається зробити висновок, що найбільш оптимальним засобом розробки вебресурсу для швидкого кредитування вважається система управління контентом Wordpress. Ця CMS стала лідером за 5 критеріями з 7. Величезна кількість розширень, плагінів і тем дасть можливість якнайкраще вирішити завдання. Впровадження особистого шаблону на основі принципів безкоштовних шаблонів дозволяє створити в найбільшій ступені підходящий та ультрасучасний дизайн.

## <span id="page-20-0"></span>2.2 Структура Wordpress

Кореневий каталог Wordpress містить три папки: wp-content, wp-includes та wp-admin разом із купою різних PHP файлів, які потрібні для основних операцій WP. Найбільш значущим із цих файлів є «wp-config.php». Змінюючи цей файл, можна додати купу ключових варіантів установки Wordpress, які не доступні з консолі адміністратора. Також в корені сайту лежать інші системні файли (наприклад, wp-settings.php, wp-config.php), які впливають на налаштування сайту.

Розглянемо коротко анатомію движка Wordpress і за що відповідають ті або інші файли та папки (рис. 2.1).

wp-admin – ця папка містить різні файли, такі як CSS, JavaScript, та PHP, які забезпечують функціональність консолі та адміністративної частини сайту.

wp-content – містить усі завантажені дані користувача та поділяється на інші вкладені папки:

- languages;
- plugins;
- themes;
- uploads.

Папка «languages» містить файли перекладів та локалізації движка у форматі .mo та .po. Якщо є намір перекладати свій сайт, потрібно починати з цієї папки.

Каталог «themes» містить усі завантажені теми (шаблони). Можна завантажити в цю папку багато тем, але зможете активувати тільки одну (не враховуємо деякі плагіни, які дозволяють активувати більше). Крім того, каталог «themes» не може бути порожнім, тому що для Wordpress потрібна, принаймні, одна тема для коректної роботи. По замовчанню папка «themes» вже містить дві теми: Twenty Thirteen і Twenty Fourteen.

Аналогічним чином, plugins використовується для зберігання встановлених плагінів на сайті. На відміну від каталогу «themes», цей каталог може бути порожнім і Wordpress чудово працюватиме без використання будьяких сторонніх плагінів. Можна активувати стільки плагінів, скільки необхідно. Краще встановлювати тільки необхідні плагіни, оскільки кількість плагінів впливає на швидкість роботи сайту.

Всі картинки (та інші медіа-файли) зберігаються в каталозі «uploads», з розбивкою за роками та місяцями. Ця папка є базою даних для всього нетекстового контенту: зображення, відео, MP3, PDF-файли і т.д. Відразу після інсталяції Wordpress папки «uploads» не буде, вона буде створена автоматично після того, як розпочати завантажувати медіа-файли через консоль.

wp-includes – містить у собі всі основні та необхідні файли для запуску Wordpress через фронтенд (інтерфейс користувача). Папка містить файли PHP,

CSS, JavaScript та файли зображень Wordpress, які забезпечують основні функції програмного забезпечення. Тобто це ядро движока Wordpress.

Папки wp-admin і wp-includes є основними папками WP, тому бажано нічого не змінювати. При кожному оновленні Wordpress відбуваються зміни файлів у цих папках, і ваші редагування будуть втрачені.

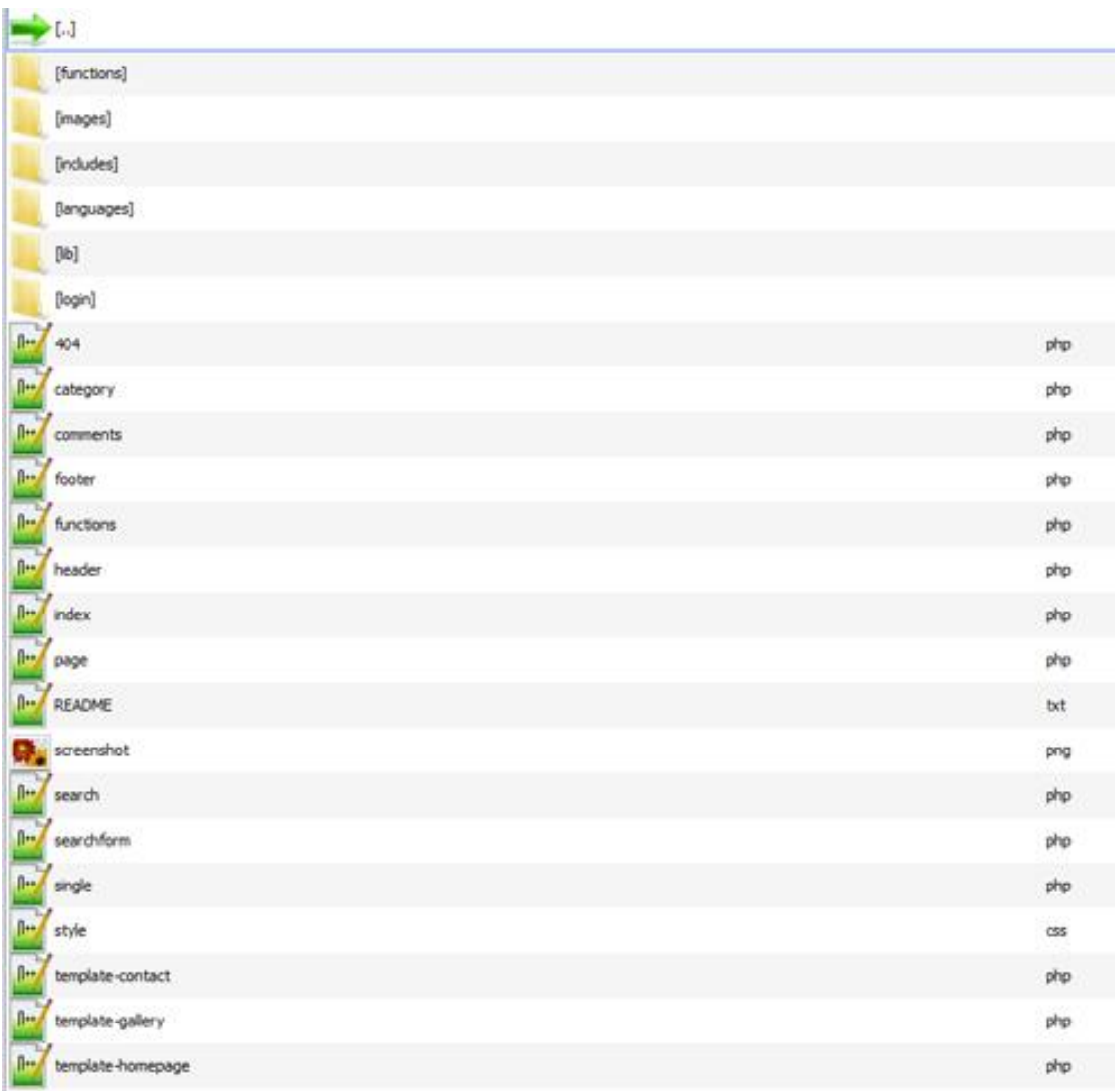

#### Рисунок 2.1 – Анатомія теми Wordpress

Від структури ядра WP перейдемо до розгляду анатомії теми (шаблону) Шлях до файлів теми наступний /wp-content/themes/назва-теми/. Основна структура папок теми може включати такі папки, як:

– /css/ – файли стилів CSS, які використовує тема. Файл style.css повинен розміщуватися в кореневій папці теми;

–  $\sqrt{js}$  – файли JavaScript;

– /images/ – зберігає вбудовані в тему зображення;

– /languages/ – каталог зберігає файли перекладів теми;

Є лише два основних файли, які необхідні для активації теми:

– index.php – файл, який створює блог;

– style.css – стильове оформлення блогу.

Тим не менш, більшість тем включають інші файли. Основними з них є наступні:

– header.php – глобальний файл, який відображає мета-дані сторінки в розділі <head> та меню верхнього рівня;

– sidebar.php – цей файл відповідає за генерацію бічної колонки сайту.В основному тут виводяться: список рубрик (категорій), останні записи, теги, різні банери;

– footer.php – цей файл відповідає за виведення футера, нижнього меню, копірайту і закриває HTML-теги;

– index.php – це шаблон головної сторінки сайту. За замовчуванням цей файл відображає останні публікації та підвантажує інформацію з sidebar.php (сайдбару) ;

– single.php – відповідає за відображення окремих постів. Файл містить цикл, який викликає лише одну публікацію та формує її вивід;

– page.php – формує окремі (статичні) сторінки (наприклад, «Контакти», «Про нас» і т.п.);

– archive.php – цей файл відповідає за виведення сторінки архіву записів;

– category.php – формує шаблон сторінки, яка виводить публікації по категоріям;

– tag.php – шаблон сторінки, яка виводить список публікацій за тегами;

– comments.php – цей файл керує відображенням коментарів;

– style.css – основний файл CSS-стилів теми.

#### <span id="page-24-0"></span>2.3 Дочірні теми Wordpress

Дочірня тема Wordpress (підтема) – це додаткова тема, яка дозволяє змінювати/доповнювати функції та зовнішній вигляд основної теми. При цьому основна тема залишається не зачепленою, а значить, її можна оновлювати, не побоюючись, що внесені зміни втратяться.

Дочірня тема – це тема, створена на основі батьківської. «На основі» означає, що якщо запитуваного файлу теми немає, він буде взятий з батьківської теми: батьківська тема як би страхує дочірню тему. З технічного боку, під час створення дочірньої теми, вона стає основний, а батьківська доповнюючої темою.

Дочірні теми потрібні для того, щоб розробники тем могли оновлювати/покращувати свої теми, а користувачі могли оновлювати теми і не втрачати при цьому зміни.

Тому якщо використовувати готову тему Wordpress, автор якої не покинув розробку, то не можна редагувати файли теми безпосередньо, а потрібно створити дочірню тему та змінити основну тему через дочірню.

У ній можна змінити практично все, але потрібно розуміти, що і як працює (див. нижче). Проте, щоб змінювати деякі речі, батьківська тема має бути створена з урахуванням можливих змін. Якщо розробник батьківської теми не продумує можливі зміни, то змінити деякі моменти буде або складно, або неможливо.

З вищенаведеного можна дійти невтішного висновку, що батьківські теми бувають зручні у викоритстані, а деякі ні. Часто виправити потрібно небагато: стилі та інші дрібниці, а це можна зробити для будь-якої батьківської теми без особливих проблем.

Процес роботи дочірньої теми Wordpress:

– WP відкриває style.css теми встановленої в налаштуваннях системи та зчитує заголовки;

– директива Template: оголошує, що тема має батьківську тему і вказує

її назву. Тепер WP працює з темою як із дочірньою;

– далі всі файли, крім functions.php, підключаються за допомогою locate template(): перевіряє чи існує файл у підтемі, якщо не існує, то підключається з батьківської теми.

Плагін One-Click Child Theme дозволяє створити дочірню тему з поточної в один клік.[19]

## 2.4 Структура бази даних Wordpress

CMS Wordpress користується кількома взаємозалежними таблицями. Зв'язки встановлені за принципом один до численних. Наприклад, можливо використовувати безліч коментарів до однієї сторінки [32, 33]. На (рис.2.3) зображені таблиці та їх зв'язки:

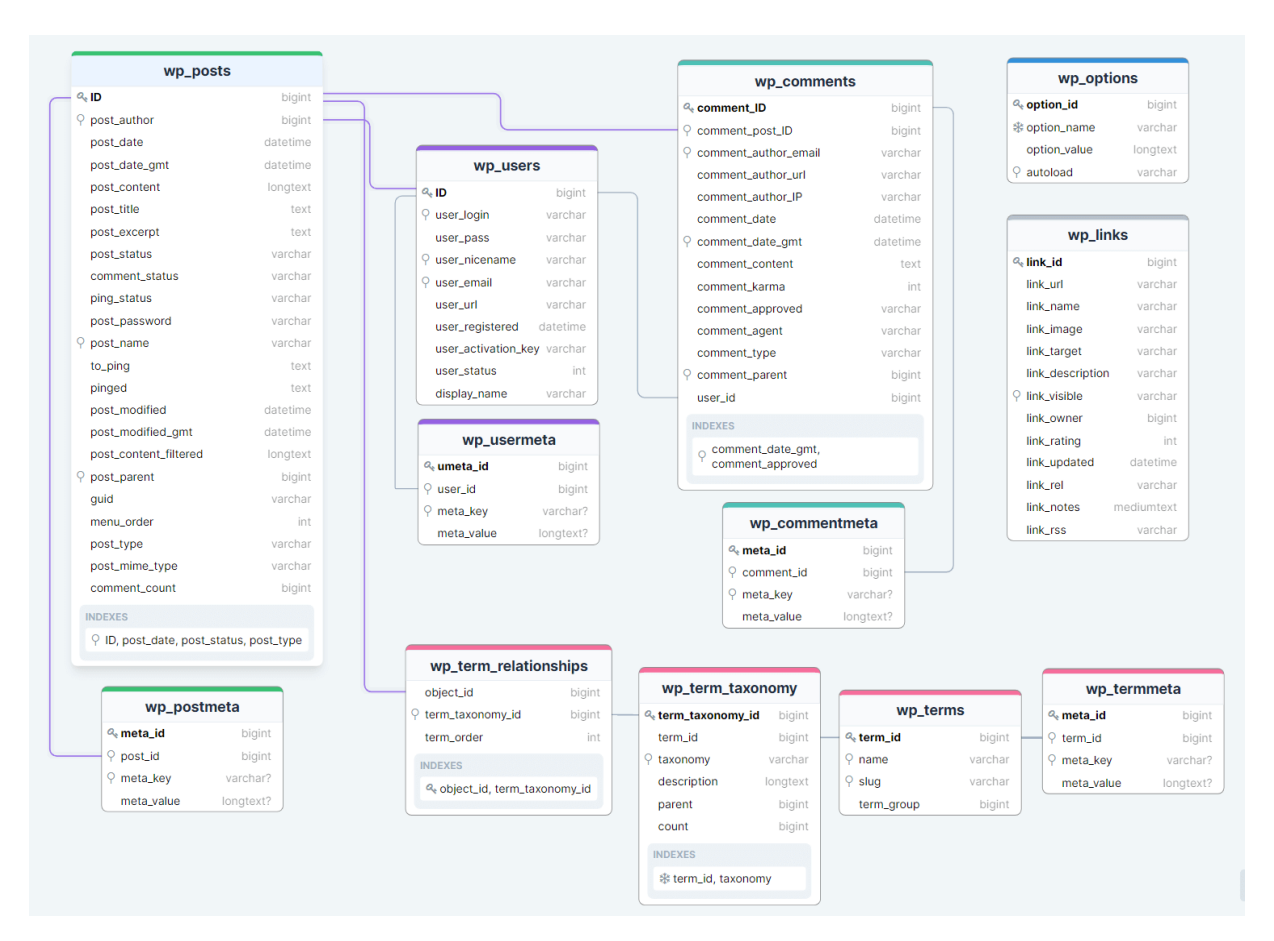

Рисунок 2.3 – Структура бази даних Wordpress

Більшість таблиць мають зв'язок з однією або декількома іншими таблицями за допомогою 1 поля (табл. 2.2, 2.3). Це поле є унікальним ідентифікатором абсолютно кожного запису (приклад post\_id).

| Таблиця               | Дані                 | Зв'язки з іншими       |  |
|-----------------------|----------------------|------------------------|--|
|                       |                      | таблицями              |  |
| wp_posts              | Записи,              | wp_postmeta через      |  |
|                       | сторінки,            | post_id                |  |
|                       | вкладення,           | wp_term_relationships  |  |
|                       | редакції,            | через post id          |  |
|                       | користувальницькі    |                        |  |
|                       | записи               |                        |  |
| wp_postmeta           | Метадані             | wp posts vepes post id |  |
|                       | записів, сторінок    |                        |  |
|                       | 1 Т.Д.               |                        |  |
| wp_comments           | Коментарі            | wp posts uepes post id |  |
| wp_commentmeta        | Метадані коментарів  | wp comments через      |  |
|                       |                      | comment_id             |  |
| wp_term_relationships | Зв'язки між          | wp posts vepes post id |  |
|                       | таксономіями та      | wp_term_taxonomy       |  |
|                       | записами,            | через term taxonomy id |  |
|                       | сторінками тощо.     |                        |  |
| wp_term_taxonomy      | Таксономії           | wp_term_relationships  |  |
|                       | (включаючи категорії | через term taxonomy id |  |
|                       | та                   |                        |  |
|                       | мітки)               |                        |  |
| wp_terms              | Категорії,           | wp_term_taxonomy       |  |
|                       | мітки та терміни     | через term id          |  |
|                       | користувальницьких   |                        |  |
|                       | таксономій           |                        |  |
| wp_links              | Посилання у вашому   | wp_term_relationships  |  |
|                       | блоці (як            | uepes link_id          |  |
|                       | правило, зараз       |                        |  |
|                       | не використовується) |                        |  |
| wp_users              | Користувачі          | wp posts через         |  |
|                       |                      | post_author            |  |
| wp_user_meta          | Метадані для         | wp_users uepes user_id |  |
|                       | кожного              |                        |  |
|                       | користувача          |                        |  |

Таблиця 2.2 – Дані та зв'язки таблиць

Продовження таблиці 2.2

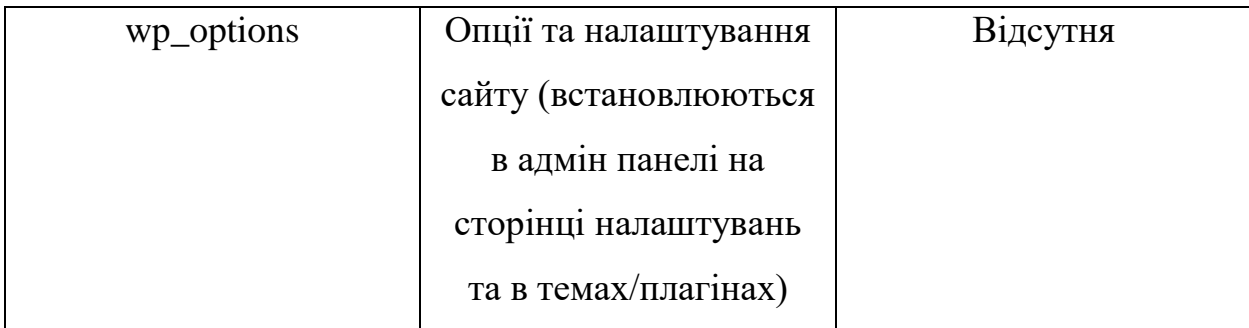

Таблиця 2.3 – Тип контенту таблиць

<span id="page-27-0"></span>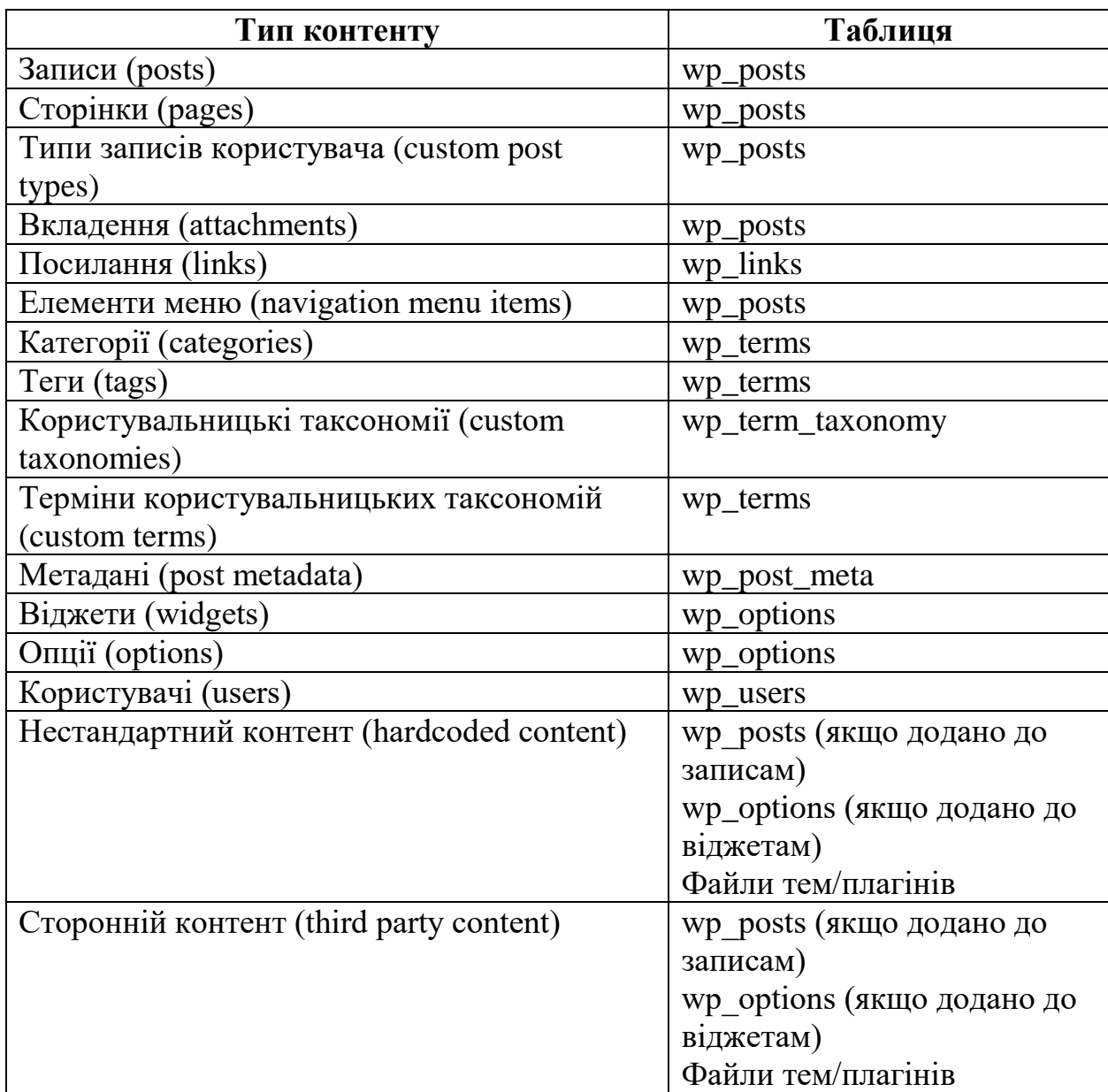

## **3 ОПИС ПРОГРАМНОЇ РЕАЛІЗАЦІЇ**

3.1 Тема вебресурсу

Для цієї роботи була використана тема Monstroid2.

Monstroid2 – це один з найпопулярніших шаблонів, який використовується для створення Wordpress сайтів. Він був створений командою TemplateMonster – ZemezJet. Як і всі шаблони, Monstroid це багатоцільове рішення для мого завдання. Вперше його було представлено у 2018 році. З тих пір всі користувачі отримують регулярні оновлення.

Щоб при плановому оновленні не втратити всі зміни, була створина дочірня тема.

– Була створена папка у каталозі тем: wp-content/themes. З назвою monstroid2-child;

– У новій папці був сформований файл style.css (рис 3.1);

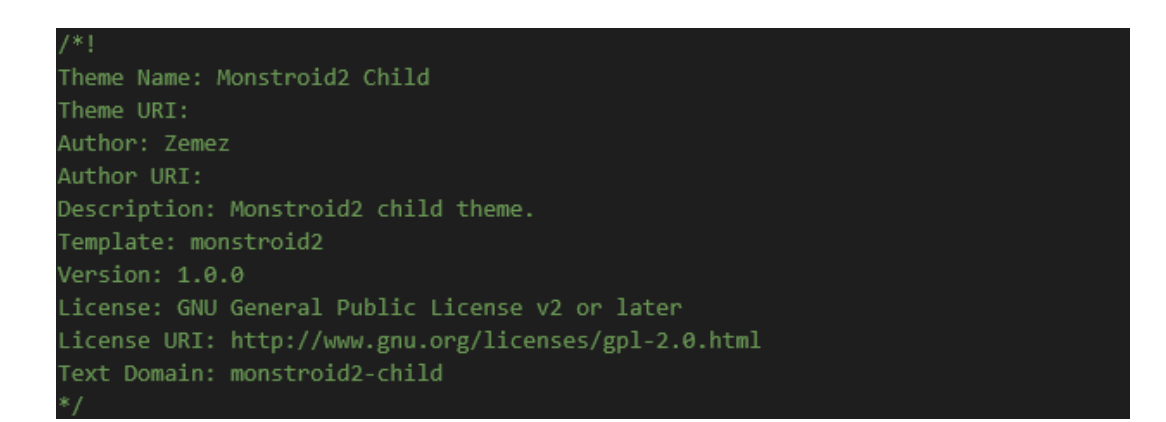

Рисунок 3.1 – Структура бази даних Wordpress

Також в даній роботі було використувано білдер Elementor.

Elementor – це плагін Wordpress, який дозволяє створювати сторінки та вебсайти на основі найпопулярнішої у світі системи керування контентом. Плагін фактично дозволяє створювати сторінки, налаштовані на сайтах Wordpress, та додавати до них певні елементи (наприклад, заголовки, текст, зображення, слайдери, відео, карти, значки та багато іншого).

У минулому Wordpress спочатку не передбачав дизайн сторінок (до запуску редактора контенту за замовчуванням Gutenberg). Але тільки через плагіни, які існували ще до запуску Elementor, як WPBakery або Visual Composer.

Elementor досяг успіху дуже швидко, тому що він дозволив створювати сторінки більш простим способом (порівняно з попередніми 2) з можливістю перетягування елемента в потрібне місце. Це також дозволило додати більш простий інтерфейс з розширеними інструментами і, особливо, адаптацією до сайтів з написанням справа наліво.

Чому було вибрано саме Elementor:

– не знижує швидкість сайту – будь-який плагін Wordpress, впливає на швидкість завантаження, але Elementor суттєво не зашкодить швидкості сайту;

– підходить під будь-яку тему – Elementor підходить під будь-який дизайн-шаблон;

– безкоштовна версія – Elementor включає безкоштовну версію із більш ніж 5 мільйонами завантажень та установок через Wordpress.org;

– технічна підтримка – можна отримати технічну підтримку на форумах Wordpress або через компанію, яка надає рішення в цій галузі;

– додаткові розширення – версія має додаткові розширення, деякі платні, деякі безкоштовні, що дає більше інструментів;

– Elementor – функції та інструменти для створення сторінок.

Отже, після пояснень, було вибрано саме Elementor, теперпо переходимо до етапу пояснення функцій та інструментів, які пропонує безкоштовний плагін, а саме:

– заголовки та тексти – можуть бути створені індивідуально, включаючи розмір, розташування, колір, колір фону, інтервал та багато іншого;

– фото та відео – можна додавати фото та відео на створену сторінку, навіть додавати їх як фон;

– кнопки – можна додати спеціальні кнопки для дій;

– значки – можна додавати функції або переваги, відображаючи візуальні значки;

– галерея та каруселі – підходить для тих, хто хоче показати список проєктів чи їхніх клієнтів в одному місці;

– акордеони – підходять для дизайну сторінок з використанням відображення вмісту, що згортається;

– роздільник – дозволяє розділяти елементи;

– стовпчики – щоб відображати вміст у кількох стовпчиках в одному рядку;

– карти Google – перегляд карти та розташування.

### 3.2 Оптимізація зображень

Для привернення уваги відвідувачів дуже важливими є якісні зображення. Вони розбавлять контент і зроблять його зручнішим для сприйняття та читання, не кажучи вже про додатковий трафік від пошуку зображень. Але щоб мати всі ці переваги, зображення повинні бути перш за все правильно оптимізовані.

Більшість власників сайтів на WordPress закінчують процес завантаження не оптимізованих для вебкартинок, які можуть викликати більше шкоди, ніж користі.

Повільні сайти дратують користувачів, у результаті потенційні клієнти йдуть до конкурентів, чиї сайти завантажуються швидше. Ніхто не буде чекати, поки сайт буде провантажувати кожне зображення.

При оптимізації зображень вебресурс на хостингу займатиме менше місця. Так як розмір сайту стане менше, то це позначиться на швидкості його роботи, при цьому він займатиме менше дискового простору на сервері, а значить і тариф знадобиться менш вимогливий та дешевий.

Популярні способи оптимізації картинок для сайту. Під час проведення оптимізації зображень головне досягти мети – розмір картинок зменшити у своїй якість їх зберегти. Бездоганних способів оптимізації звичайно ж не існує, але все ж таки завжди можна досягти "золотої середини" в даному процесі.

Розглянемо основні 4 методи якісної оптимізації зображень на сайті.

Метод 1. Правильний формат файлу зображення.

Формат файлу відіграє важливу роль, тому спочатку потрібно переконатися в правильному розширені картинки. Найпопулярніші і найчастіше застосовувані – це JPEG і PNG.

Чому використовуються JPEG: невеликий розмір, рівномірна якість, можливість змінювати розмір та стискати зображення без впливу на якість.

Формат PNG – це формат векторних зображень, наприклад, логотипів, скріншотів та маленьких зображень, які додають на сайти. Цей формат має велику вагу, тому зловживати їм дуже небажано для сайту. Є, звичайно ж, ще й інші формати файлів, але їх застосовувати для вебсайтів не рекомендують.

Виняток у цьому правилі стосується популярного формату GIF – анімоване зображення. Воно нагадує коротке відео.

Метод 2. Стиснення картинок для сайту.

Стиснення картинок – це баланс між розміром і якістю, який досягається у процесі стиснення. Якщо потрібно якісне зображення, його можна досягти шляхом мінімального стиснення, але при цьому зберігається великий розмір файлу. Високий рівень стиснення зробить картинку невеликою, але й негативно позначиться на її якості. Тому потрібно знайти баланс саме між цими двома критеріями.

Метод 3. Зміна розміру картинок.

Спочатку потрібно вибрати розмір зображення. Бажано перед початком завантаження виставити розміри, щоб не завантажувати велике зображення, а потім проводити зміни. Після того, як бажаного розміру досягнуто, картинку можна пропустити через сервіс оптимізації і вже тоді завантажувати на сервер.

Метод 4. Перевірка акуратності обрізання картинок.

Wordpress дає можливість за допомогою редактора обрізати картинки безпосередньо з адмін-панелі. Це звичайно ж зручно, але все ж таки правильним варіантом буде обрізка зображення перед завантаженням в систему.

Чим більше змін виконується в консолі, тим більше версій зображення зберігається на сервері, що збільшує загальний розмір сайту на сервері, це неефективне використання місця.

Всі зображення на вебресурсі оптимізовані згідно віщезазначених методів.

### 3.3 Плагіни

На сайті використовується плагіни, а саме:

Classic Editor – офіційний плагін від команди розробки Wordpress, який відновлює старий «класичний» варіант редактора та екрана редагування записів. Він дозволяє використовувати плагіни розширення цього екрану, додавати поля метаданих у старому стилі та інше, що залежить від старого редактора.

Плагін додає такі можливості:

– адміністратори можуть встановити редактор для всіх користувачів по замовчуванню;

– адміністратори можуть дозволяти користувачам змінювати їхній редактор по замовчуванню;

– якщо дозволено, користувачі можуть вибирати редактор для кожного запису;

– кожен запис відкривається в тому редакторі, який використовувався для зміни в останнє. Це зроблено для цілісності редагування змісту.

Крім того, плагін Classic Editor включає кілька фільтрів, які дозволяють іншим плагінам керувати налаштуваннями і вибором редактора для кожного запису і кожного типу запису.

Duplicate Posts – дозволяє скопіювати свої сторінки, публікації та користувацькі дописи лише одним кликом та вони збережуться як вибрані параметри (чернетка, приватні, загальнодоступні, очікують на розгляд).

Вищезгаданий Elementor.

Elfsight Google Maps CC

– плагін дозволяє налаштувати карту з кількома маркерами розташування;

– дозволяє налаштувати кілька маркерів для кожного розташування на Картах Google;

– дозволяє вибрати з двадцяти попередньо визначених маркерів розташування або налаштувати необмежену кількість користувацьких маркерів;

– інформаційне вікно з усією необхідною інформацією – адресою, посиланням на вебсайт, електронною поштою, номером телефону та графіком роботи;

– найпростіший механізм обчислення та відображення напрямків;

– два попередньо визначені типи анімації маркерів;

– плагін Wordpress з динамічним розміром карти, що адаптується до мобільних пристроїв;

– дозволяє розрахувати центр карти автоматично або встановити його вручну;

– налаштований зум;

– попередньовизначені типи карт, щоб надати карті потрібний вигляд;

– попередньовизначені шари карти;

– прості у використанні елементи керування;

– попередньовизначені колірні схеми та можливість налаштування власних кольорів.

Jet Data Importer – імпортування публікації, сторінки, коментарі, спеціальні поля, категорії, теги тощо з файлу експорту Wordpress.

JetBlocks For Elementor – основні допоміжні віджети для реалізації додаткової функціональності верхніх, нижніх колонтитулів та спеціальних розділів, створених за допомогою Elementor.

JetBlog For Elementor – пакет блогів для Elementor Page Builder.

JetElements For Elementor – абсолютно новий аддон для конструктора сторінок Elementor. Він надає набір модулів для створення різних видів контенту, додає спеціальні модулі на вебресурс і застосовує привабливі стилі за кілька кликів.

JetMenu – першокласне меню аддон для Elementor. Використовується щоб створити повністю адаптивне меню зі спадними пунктами, багатими модулями змісту та можливість змінення стилю меню відповідно до бачення без будь-яких знань з кодування.

JetPopup – розширений плагін для створення спливаючих вікон за допомогою Elementor.

JetTabs For Elementor – вкладки та гармошки для Elementor Page Builder.

JetThemeCore – найпотужніший плагін, створений для надзвичайно легкого створення вебсайтів.

JetTricks – використовуються різні привабливі стильні ефекти анімації, що дозволяє контенту стати по-справжньому живим за допомогою видатних візуальних трюків.

M2ThemeWizard – майстер встановлення теми Monstroid2.

o-calc – плагін розроблений особисто. Калькулятор кредиту для O-CREDIT.

Polylang – робить Wordpress мультимовним.

Polylang Connect for Elementor – підключае багатомовний плагін Polylang до Elementor Page Builder: цей плагін змусить Elementor і Polylang відображати правильні мовні шаблони, особливо з Elementor Pro Theme Builder.

Rank Math – це революційний SEO-продукт, який поєднує в собі функції багатьох інструментів SEO і дозволяє максимально швидко збільшити трафік

вашого сайту.

Slider Revolution – це преміум-слайдер, доступний як плагін Wordpress та розширення Magento. Він набув великої популярності у спільноті Wordpress завдяки широкому спектру функцій та простоті використання.

WebP Express – забезпечує автогенерацію зображення формату WebP замість jpeg/png для браузерів, що підтримують WebP. Працює скрізь (зображення медіабібліотеки, галереї, зображення теми тощо).

3.4 Плагін O-calc (калькулятор)

Цей плагін був створений за допомогою js, jQuery та php. Відображаеться цей плагін на сторінці сайту завдяки короткому коду (рис. 3.2).

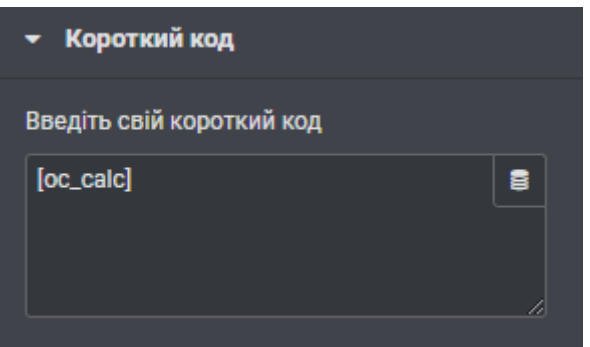

Рисунок 3.2 – Калькулятор на сайті

На даному калькуляторі можна вибрати суму (рис. 3.3) та термiн позики (рис. 3.4).

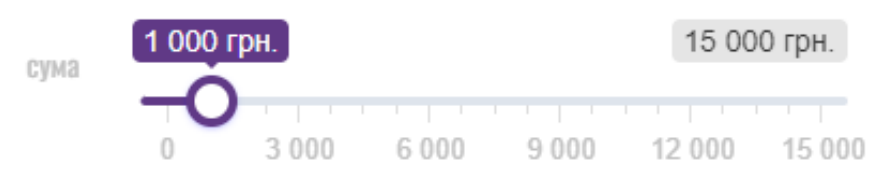

Рисунок 3.3 – Сумма позики

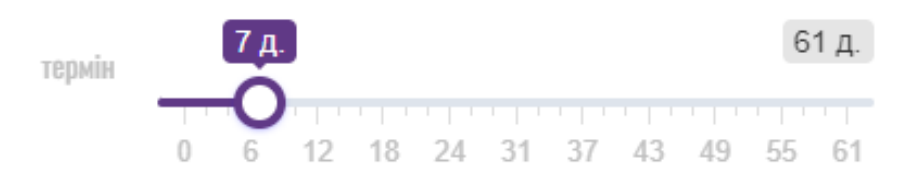

Рисунок 3.4 – Термiн позики

Повний зовнішній вигляд відображено на рисунку 3.5.

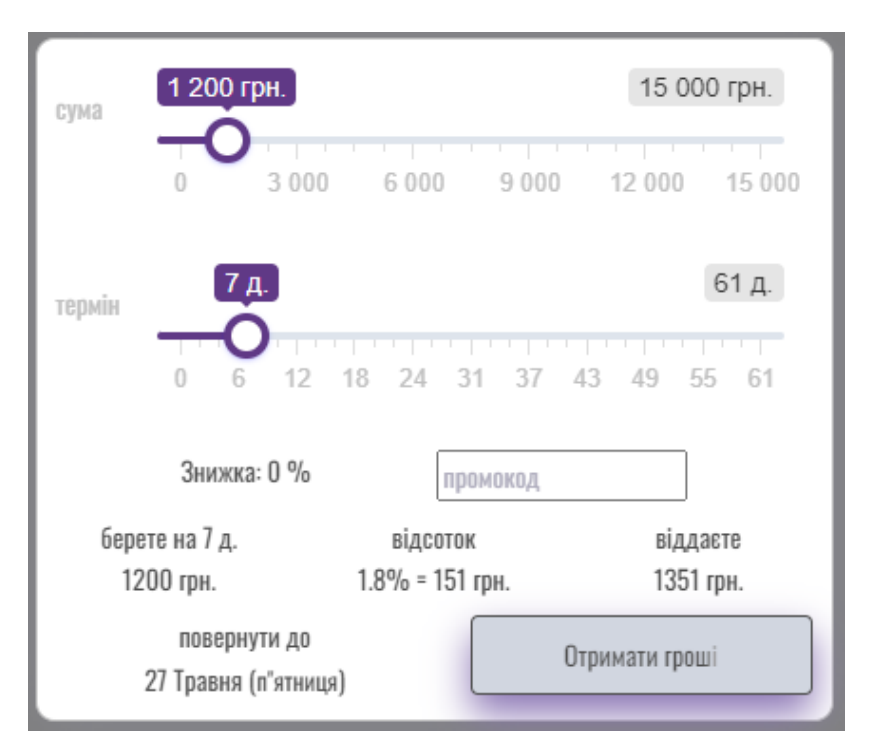

Рисунок 3.5 – Зовнішній вигляд калькулятора

На сайті є мультимовність, в даному плагіні вона теж існує та її реальзація в коді показана на рисунку 3.6.

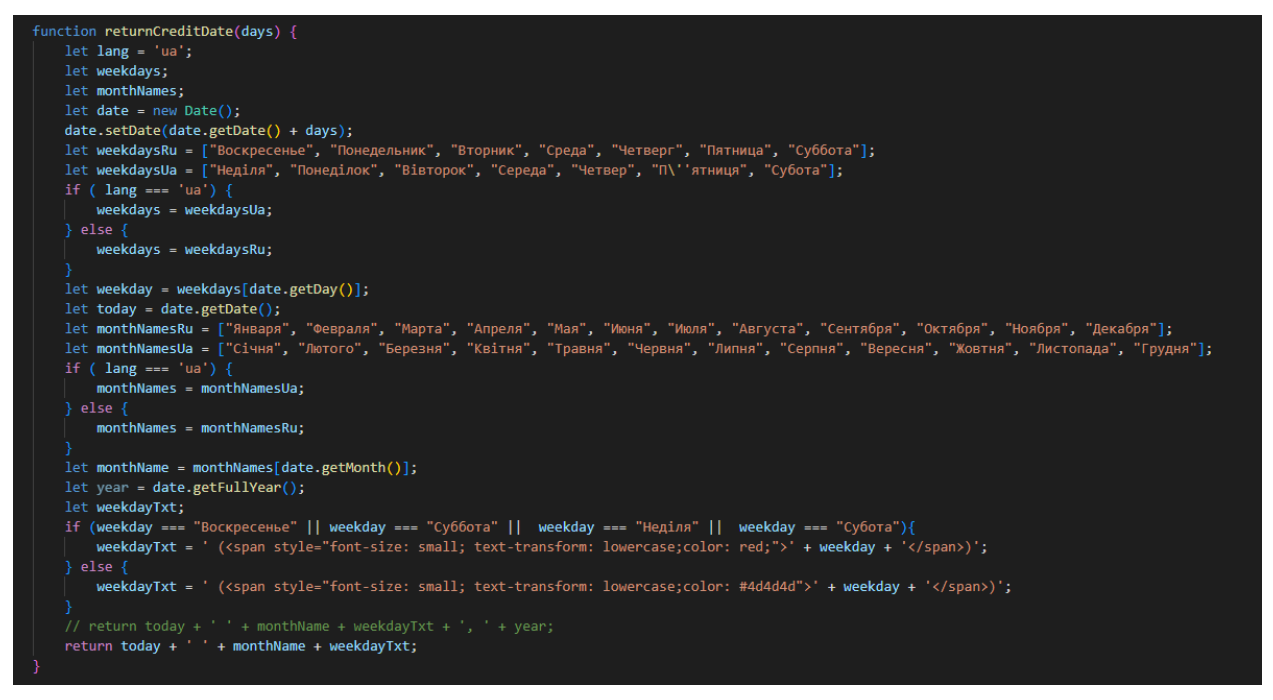

Рисунок 3.6 – Мультимовність плагіна

Розрахунок суми кредиту відображений на рисунку 3.7. На ньому видно, що мінімальний показник суми – одна тисяча грн. В свою чергу максимальна, для постійних клієнтів, сума п'ятнадцять тисяч грн., а для користувачів, які отримують послугу вперше, показник – десять тисяч грн. Один крок – сто грн.

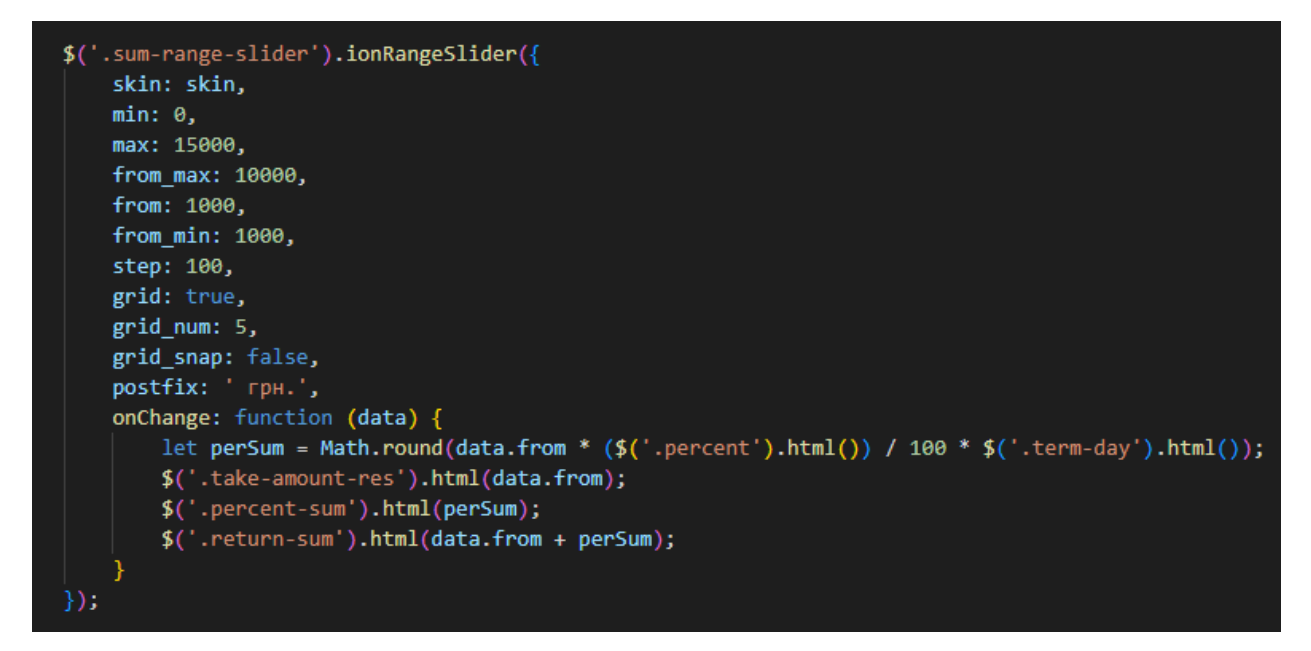

Рисунок 3.7 – Розрахунок суми кредиту

Розрахунок дати відображений на рисунку 3.8. Принцип розрахунку схожий з вищенаведеним кодом розрахунку кредиту. Мінімальний показник – сім днів. Для постійних клієнтів показник – два місяці, а точніше шістдесят один день. Показник для тих, хто користується вперше – максимум двадцять дев'ять днів. Один крок – один день.

```
$('.term-range-slider').ionRangeSlider({
skin: skin.
min: \theta,
max: 61,from_max: 29,
from: 7,from_min: 7,
step: 1,
grid: true,
grid_num: 10,
grid_snap: false,
postfix: 'д.',
onChange: function (data) {
   let percent;
   let per;
    if (data from > 14) {
       percent = 2;per = 0.02;\} else {
       percent = 1.8;per = 0.018;$('.return-date').html(returnCreditDate(data.from));
    $('.term-day') .html(data from);$('.percent').html(percent);
    $('.percent-sum').html(Math.round($('.take-amount-res').html() * per) * data.from);
    $('.return-sum').html(+$('.take-amount-res').html() + +$('.percent-sum').html());
```
Рисунок 3.8 – Розрахунок дати кредиту

## 3.5 Будова вебресурсу

На головній сторінці, а також на інших сторінках сайту, розміщена шапка та меню сайту (рис.3.9). До складу шапки сайту входить:

- телефон гарячої лінії;
- час роботи;

– перемикач мови сайту.

До складу меню входить логотип та п'ять посилань на інші сторінки цього сайту:

- Про нас;
- Кредит на картку;
- Кредит готівкою;
- Акції;
- Відділення.

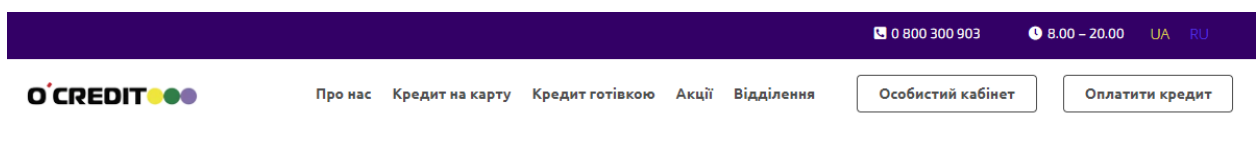

Рисунок 3.9 – Шапка та меню сайту

Підвал сайту або футер є менш функціональною частиною (рис.3.10). У ньому містяться зворотній зв'язок, посилання на сторінки, посилання на портнерів, дані та повідомлення про авторські права.

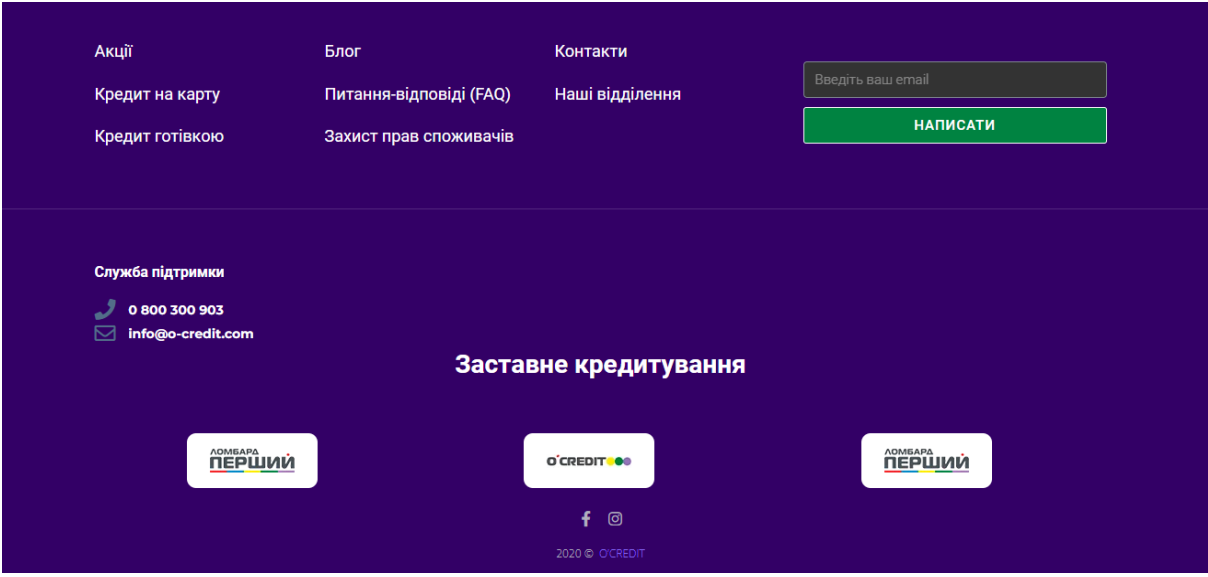

Рисунок 3.10 – Підвал сайту

На головній сторінці сайту розміщена інформація про компанію, її

переваги над аналогічними проєктами, а саме:

– блок анімації виданих кредитів, обслугованих клієнтів, відділень (рис.3.11);

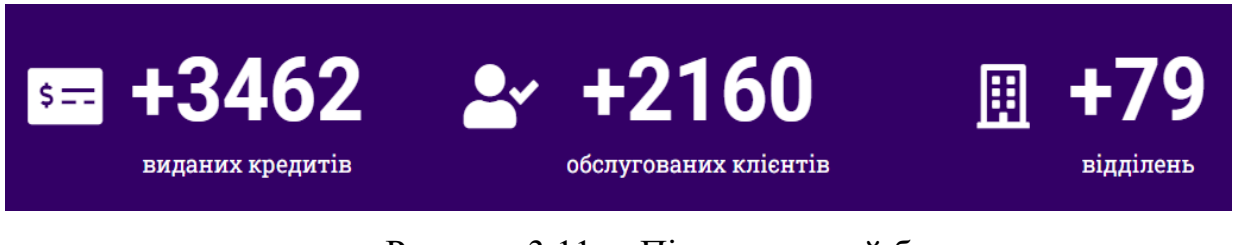

Рисунок 3.11 – Підрахунковий блок

– переваги проєкту: доступність, мінімум документів, будь-яка форма виплат (рис 3.12);

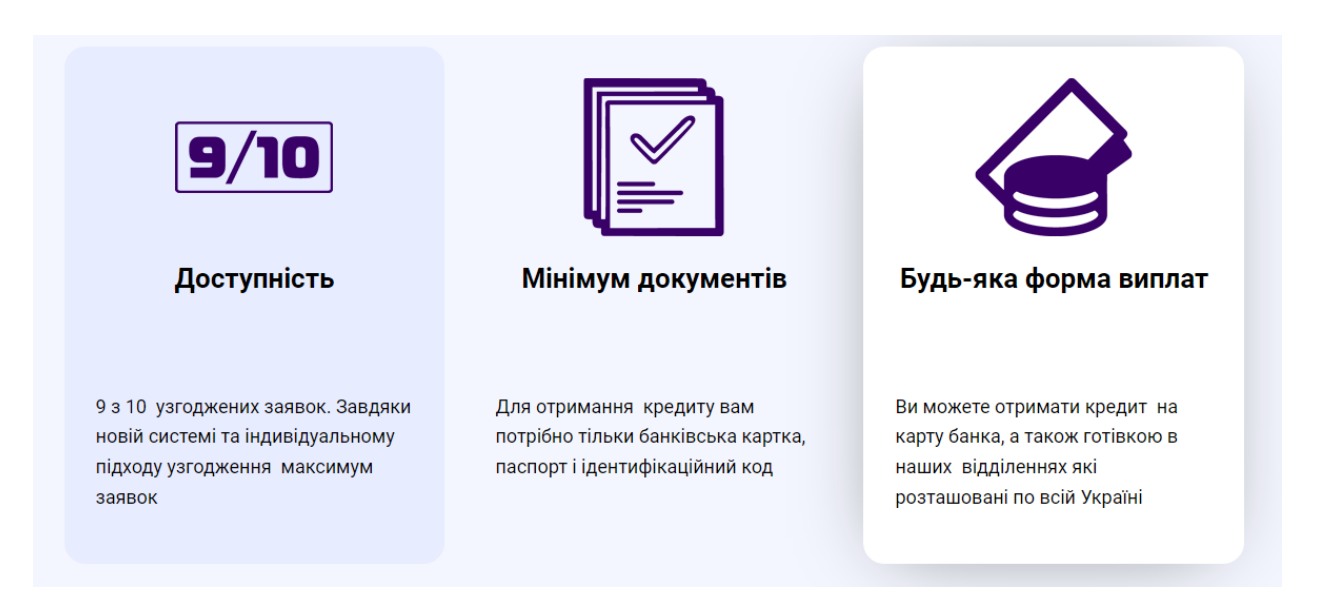

Рисунок 3.12 – Переваги проєкту

– чому o-credit (рис 3.13);

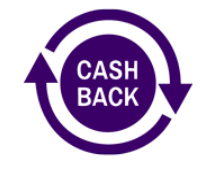

Повертаємо гроші за кредит

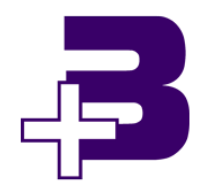

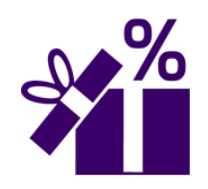

Розігруємо подарунки та списуємо проценти

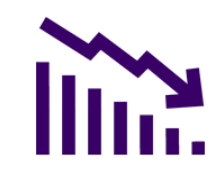

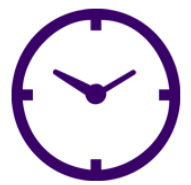

Швидка обробка заявок

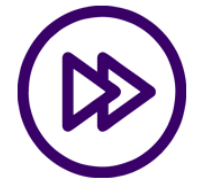

Надаємо три бонусних дня на сплату кредиту

Знижуємо ставку для постійних клієнтів

Автоподовження кредиту при оплаті відсотків

Рисунок 3.13 – Блок плюсів проєкту

– що потрібно для отримання кредиту (рис. 3.14);

# ЩО ПОТРІБНО ДЛЯ ОТРИМАННЯ КРЕДИТУ

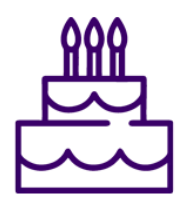

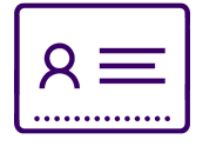

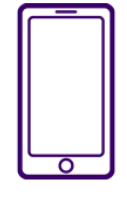

Вік 18-65 років

Паспорт та ІПН

Мобільний телефон

Рисунок 3.14 – Блок що потрібно для отримання кредиту

– покрокова інструкція як оформити кредит (рис. 3.15);

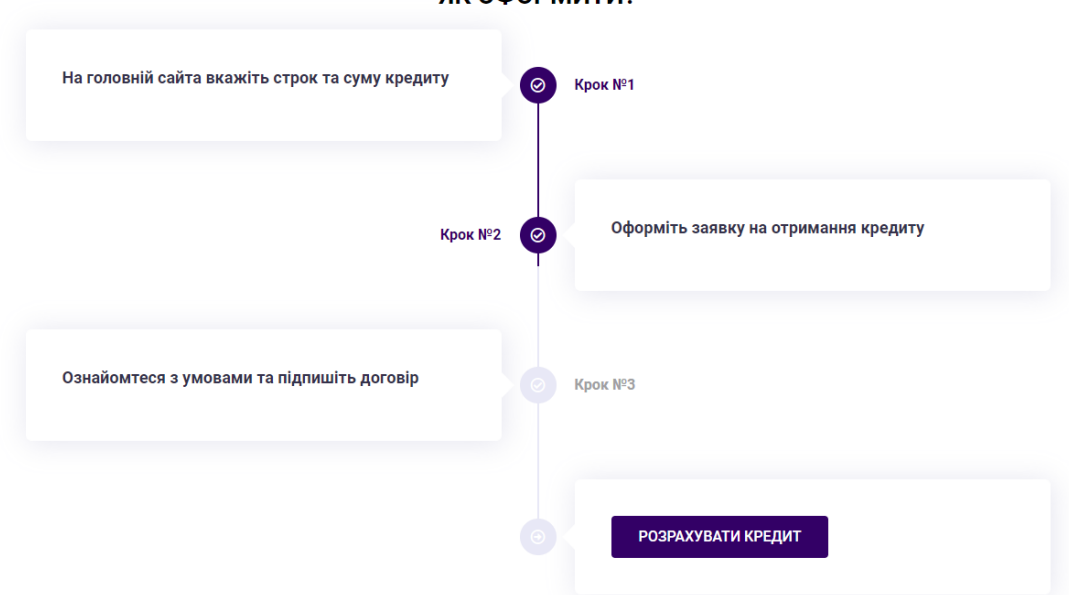

Рисунок 3.15 – Блок кроків оформлення

– блок вибору оформлення – готівкою або на банківську картку;

– блок вибору оплати кредиту – на сайті, у касі банків партнерів або у відділеннях;

– відгуки (рис 3.16);

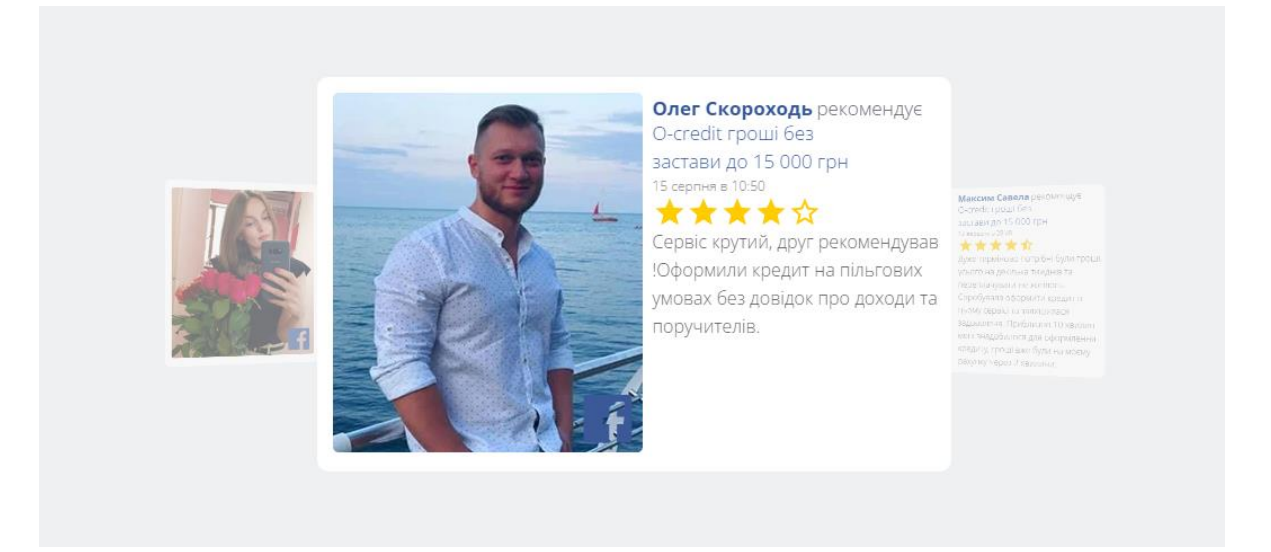

Рисунок 3.16 – Блок відгуків

– прев'ю карти, за якою можна знайти відділення (рис 3.17);

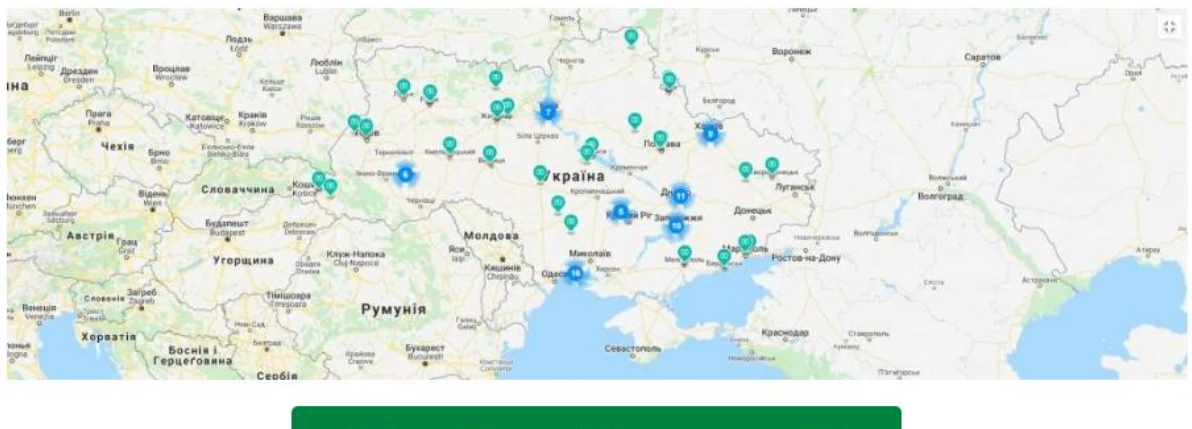

Знайти найближче відділення в своєму місті

Рисунок 3.17 – Прев'ю карти

– далі докладні пояснення всіх питань.

На сторінці «Про нас» є пакет документів, а також інформація про повне найменування організації, юридична адреса, перелік послуг та інше.

При переході на сторінку «Кредит на карту» або на сторінку «Кредит готівкою» відправляє на калькулятор, який знаходиться на головній сторінці сайту. Зліва від калькулятора розміщені «Знижки» та «Акції». «Знижки» та калькулятор відображаються на фоні слайдера, а саме Slider Revolution (рис 3.18).

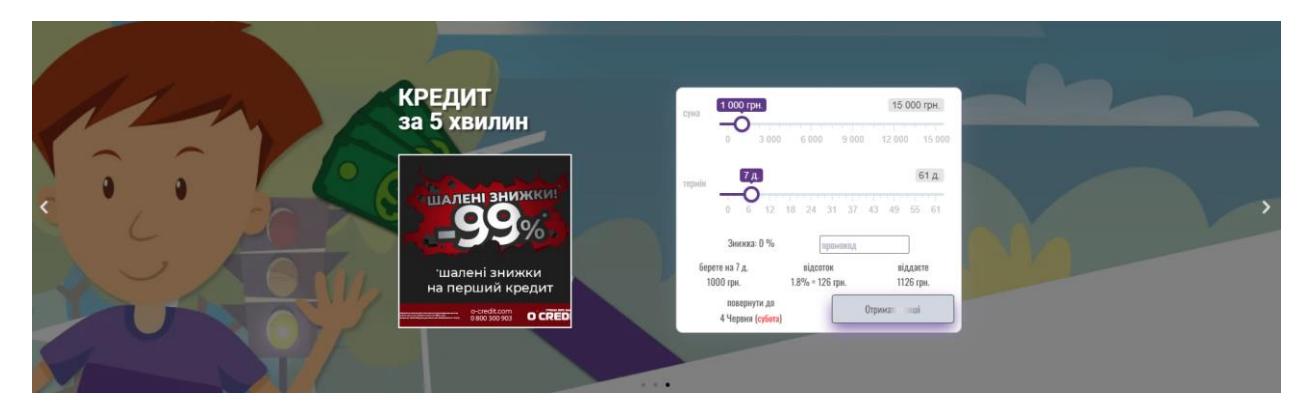

Рисунок 3.18 – Слайдер на головній сторінці

При переході на сторінку «Акції» відображається різноманітна інформація про знижки та акції, представлена у вигляді блогу. Це працює за допомогою зручної функції Wordpress – Записи.

Записи (або пости) Wordpress — матеріали прив'язані до дати публікації. Записи виводяться у зворотньому хронологічному порядку та використовуються для регулярних публікацій новин, інструкцій, статей, оглядів, звітів.

При переході на сторінку «Відділення» (рис. 3.19), відкривається карта на якій можна вибрати відділення найближче до клієнта.

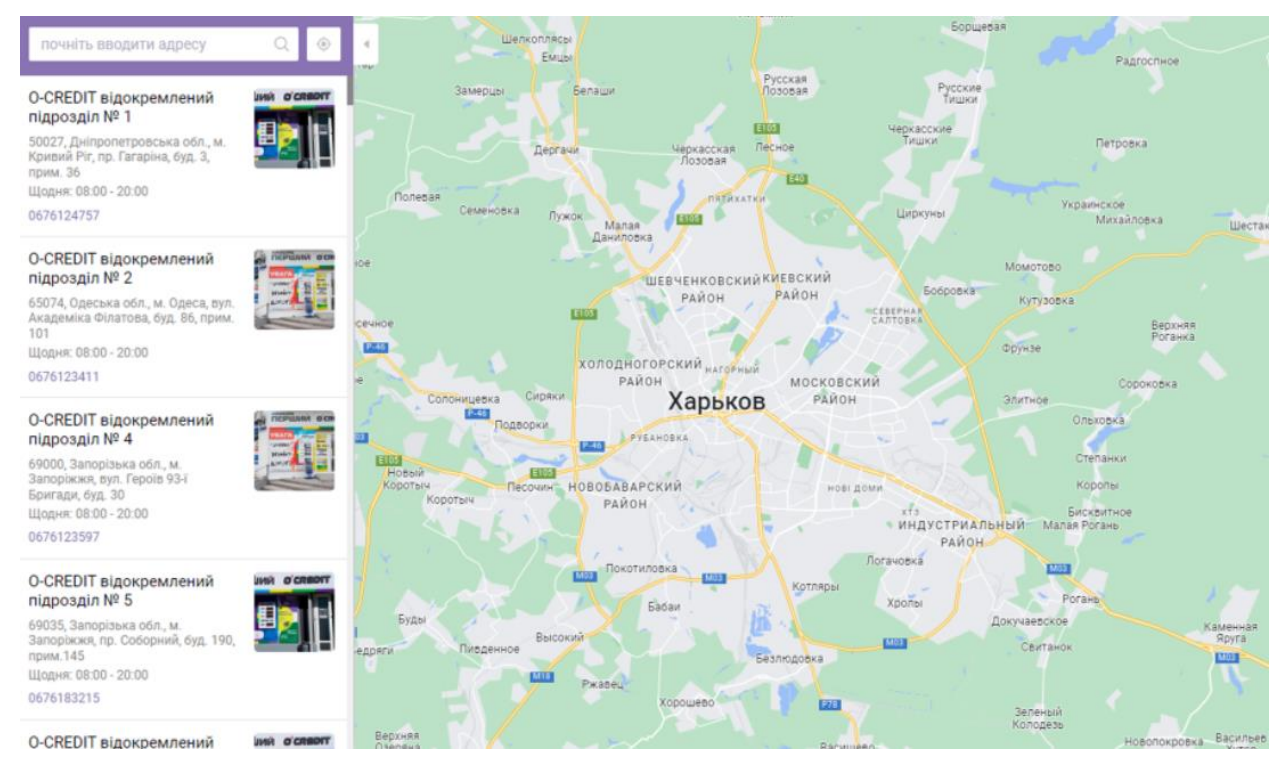

Рисунок 3.19 – Карта відділень

#### **ВИСНОВКИ**

У рамках кваліфікаційної роботи був розроблений і реалізований вебресурс для швидкого кредитування фізичних осіб з використанням CMS Wordpress, який дозволяє клієнту оформити позику для своїх потреб.

У ході проведеного аналізу характерного алгоритму роботи вебресурсу для швидкого кредитування стало можливим виділити його основні функції та послідовність взаємодії з користувачами, надалі розроблено структуру та алгоритм роботи даного вебресурсу та виділено його основні функції. На сьогоднішній день є величезна кількість технологій для розробки вебсайтів, для розробки високоякісного вебсайту необхідно використовувати та застосовувати сучасні інструменти.

Даний вебресурсу був розроблений на CMS платформі Wordpress з використанням мови програмування js, jQuery та php. Головним чином через свою безкоштовність та ряду інших критеріїв даний інструмент є найкращим вибором.

Метою роботи була розробка вебресурсу для швидкого кредитування фізичних осіб засобами Wordpress. У ході виконання цієї мети стало можливим вирішити наступні завдання:

проведений аналіз предметної галузі;

 проаналізовано новітні технології розробки вебресурсів з використанням різноманітних CMS;

вивчено сучасні інструменти розробки вебдодатків;

здійснено реалізацію необхідної функціональності;

 протягом аналізу найбільш широко відомих CMS було зроблено вибір на користь Wordpress, яка може в кращому ступені задовільнити обрані критерії при відборі та оцінці.

#### **ПЕРЕЛІК ДЖЕРЕЛ ПОСИЛАННЯ**

1. Statistics of Microfinance: Bank of the Laо. (2017) PDR, GIZ, German Federal Ministry for Economic 45 c.

2. Організаційно-правова база розвитку мікрофінансування. Частина 1. Наука, Освіта, Техніка. (2017) 44 с.

3. Скляр Д., Трахтенберг А. PHP. Рецепти програмування. 3-тє видання. 784 с.

4. Загальні відомості про БД MySQL // Електронна версія на сайті <https://ru.wikipedia.org/wiki/MySQL> (дата звернення 15.05.2022).

5. Хоган Б. (2014) HTML5 та СSS3. Веброзробка за стандартами нового покоління 320 c.

6. Ульман Ларрі (2015) PHP та MySQL: створення інтернет-магазину. 2-ге видання. 544 с.

7. Шмитт К., Симпсон К. (2012) HTML5. Рецепти програмування. 288с.

8. Руденко, Д. А., Филатов, В. А. (2013). Формальный подход к описанию свойств данных в информационных системах. Вестник Херсонского национального технического университета, (23), 137-144.

9. Радченко, В. А., Руденко, Д. А. (2010). Исследование возможности применения подхода реструктуризации гетерогенных источников данных взадачах интеграции информации, (1(46)), 146-149.

10. Филатов, В. А., Руденко, Д. А., & Гринева, Е. Е. (2014). Средства интеграции неоднородных данных в корпоративных информационнотелекоммуникационных системах.

11. Руденко, Д. А., & Тулупов, В. В. (2007). Модель и средства поддержки данных в задачах интеграции неоднородных информационных систем. Системи обробки інформації, (4), 110-114.

12. Гринева, Е.Е., Танянский, С. С., & Руденко, Д. А. (2012).

Однозначность ограниченной целостности при модификации семантики базы данных. Вестник Херсонского национального технического университета, (1), 149-154.

13. Танянский, С. С., & Руденко, Д. А. (2005). Формальная системапостроения объектов предметной области в задачах интеграции информационных систем. Образование, наука, производство и управление в XXI веке: сб. работ регион. научн. конф (1). 276-280.

14. Radchenko, V. О., Rudenko, D. O., Tkachov, V. M., & Tokarev, V. V. (2017). Мобильная подсистема «Мультикоптер–сенсорная сеть» в компьютерной системе хранения BIG DATA. Системи управління, навігації та зв'язку. Збірник наукових праць, 4(44), 102-105.,

15. Робін Ніксон // створюємо динамічні веб-сайти за допомогою PHP, MySQL, JavaScript, CSS та HTML5, 2019 р. 768с.

16. Веллінг, Томсон // Розробка веб-додатків за допомогою PHP та MySQL,

2017р. 768 с.

17. Бибо Беєр, Кац Иегуда, де Роза Аурелило (2017) jQuery в дії. 3-тє видання. 528 с.

18. Макфарланд, Девіл (2019) JavaScript та jQuery: вичерпне керівництво. 880 c.

19. Зандстра Метт (2015) PHP об'єкти, шаблони та методики програмування, 4-те видання. 576 с.

20. Ньюмен С. (2016) Створення мікросервісів. 304 с.

21. Ерік Фрімен, Елизабєт Фрімен (2018) Вивчення HTML та CSS. 656с.

22. Гоше Х. Д. (2013) HTML5. Для професіоналів. 495 с.

23. Ніксон Р. (2016) PHP, MySQL, JavaScript, CSS та HTML. 4-те видання. 768 с.

24. П'юрівал С. (2015) Основи розробки вебдодатків. 272 с.

25. Прохоренок Н. А. (2010) Джентльменський набір Web-майстра. 3 тє видання. 912 с.

26. Моррисон М. (2012) Вивчаємо JavaScript. 608 с.

27. Макфарланд Д. (2014) Велика книга CSS3. 3-тє видання.608 с.

28. Котеров Д. В., Сімдянов І. В. (2016) PHP 7. 1088 с.

29. Макфарланд Д. (2016) Нова велика книга CSS. 720 с.

30. Маклафлин Б. (2018) PHP та MySQL. Вичерпне керівництво. 512 с.

31. Моргунов Е. П. (2017) Мова SQL. 256 с.

32. Журнал STANFORD BUSINESS (2015). Жовтневий выпуск. Microfinance: Developing paths to self-sufficienc. 20 c.

33. Загальні відомості про CMS WordPress // Електронна версія на сайті <https://ua.wikipedia.org/wiki/WordPress> (дата звернення 15.05.2022).

34.Загальні відомості про мову програмування Java // Електронна версія сайті<https://ru.wikipedia.org/wiki/Java> (дата звернення 10.05.2022).